# **Moving to zsh**

[Apple has announced that in](https://support.apple.com/en-us/HT208050) [macOS 10.15 Catalina](https://www.apple.com/newsroom/2019/06/apple-previews-macos-catalina/) [the default shell will](https://support.apple.com/en-us/HT208050) be zsh.

In this series, I will document my experiences moving bash settings, configurations, and scripts over to zsh.

- Part 1: Moving to zsh *(this article)*
- Part 2: [Configuration Files](https://scriptingosx.com/2019/06/moving-to-zsh-part-2-configuration-files/)
- Part 3: [Shell Options](https://scriptingosx.com/2019/06/moving-to-zsh-part-3-shell-options/)
- Part 4: [Aliases and Functions](https://scriptingosx.com/2019/07/moving-to-zsh-part-4-aliases-and-functions/)
- Part 5: [Completions](https://scriptingosx.com/2019/07/moving-to-zsh-part-5-completions/)
- Part 6: [Customizing the](https://scriptingosx.com/2019/07/moving-to-zsh-06-customizing-the-zsh-prompt/) zsh Prompt
- Part 7: [Miscellanea](https://scriptingosx.com/2019/07/moving-to-zsh-part-7-miscellanea/)
- Part 8: [Scripting](https://scriptingosx.com/2019/08/moving-to-zsh-part-8-scripting-zsh/) zsh

zsh (I believe it is pronounced *zee-shell*, though *zish* is fun to say) will succeed bash as the default shell. bash has been the default shell since Mac OS X 10.3 Panther.

*This series [has grown into a book:](https://scriptingosx.com/2019/11/new-book-release-day-moving-to-zsh/) reworked and expanded with more detail and topics. [Like my other books,](https://scriptingosx.com/2019/10/packaging-book-update-v1-10/) I plan to update and add to it after release as well, keeping it [relevant and useful. You can order it on the Apple Books](https://books.apple.com/us/book/moving-to-zsh/id1483591353?mt=11&app=itunes&at=1001lpyX) Store now.*

# **Why?**

The bash binary bundled with macOS has been stuck on version 3.2 for a long time now. bash v4 was released in 2009 and bash v5 in January 2019. The reason Apple has not switched to these newer versions is that they are licensed with GPL v3. bash v3 is still GPL v2.

zsh, on the other hand, has an 'MIT-like' license, which makes it much more palatable for Apple to include in the system by default. zsh has been available as on macOS for a long time. The zsh version on macOS 10.14 Mojave is fairly new (5.3). macOS 10.15 Catalina has the current zsh 5.7.1.

# **Is bash gone!?**

No.

macOS Catalina still has the same /bin/bash (version 3.2.57) as Mojave and earlier macOS versions. This change is only for new accounts created on macOS Catalina. When you upgrade to Catalina, a user's default shell will remain what it was before.

Many scripts in macOS, management systems, and Apple and third party installers rely on /bin/bash. If Apple just yanked this binary in macOS 10.15 Catalina or even 10.16. Many installers and other solutions would break and simply cease to function.

Users that have /bin/bash as their default shell on Catalina will see a prompt at the start of each Terminal session stating that zsh is now the recommended default shell. If you want to continue using /bin/bash, [you can supress this message by setting an environment variable in](https://scriptingosx.com/2017/04/about-bash_profile-and-bashrc-on-macos/) your .bash\_profile or .bashrc.

```
export BASH_SILENCE_DEPRECATION_WARNING=1
```
You can also [download and install a newer version of bash](https://scriptingosx.com/2019/02/install-bash-5-on-macos/) yourself. Keep in mind that custom bash installations reside in a different directory, usually /usr/local/bin/bash.

### **Will bash remain indefinitely?**

Apple is strongly messaging that you should switch shells. This is different from the last switch in Mac OS X 10.3 Panther, when Apple switched the default to bash, but didn't really care if you remained on tcsh. In fact, tcsh is still present on macOS.

Apple's messaging should tell us, that the days of /bin/bash *are* numbered. Probably not *very* soon, but eventually keeping a more than ten year old version of bash on the system will turn into a liability. The builtin bash had to be patched in 2014 to mitigate the 'Shellshock' vulnerability. At some point Apple will consider the cost of continued maintenance too high.

Another clue is that a new shell appeared on macOS Catalina (and is mentioned in the support article). The 'Debian Almquist Shell' dash has been added to the lineup of shells. dash is designed to be a minimal implementation of the Posix standard shell sh. So far, in macOS (including Catalina),sh invokes bash in sh-compatibility mode.

As [Apple's support article mentions](https://support.apple.com/en-us/HT208050), Catalina also adds a new mechanism for users and admins to change which shell handles sh invocations. MacAdmins or users can change the symbolic link stored in /var/select/sh to point to a shell other than /bin/bash. This changes which shell interprets scripts the #!/bin/sh shebang or scripts invoked with sh -c. Changing the interpreter for sh should not, but may change the behavior of several crucial scripts in the system, management tools, and in installers, but may be very useful for testing purposes.

All of these changes are indicators that Apple is preparing to remove /bin/bash at some, yet indeterminate, time in the future.

### **Do I need to wait for Catalina to switch to zsh?**

No, zsh is available Mojave and on older macOS versions. You can start testing zsh or even switch your default shell already.

If you want to just see how zsh works, you can just open Terminal and type zsh:

```
$ zsh
MacBook%
```
The main change you will see is that the prompt looks different. zsh uses the % character as the default prompt. (You can change that, of course.) Most navigation keystrokes and other behaviors will remain the same as in bash.

If you want to already switch your default shell to zsh you can use the chsh command:

```
$ chsh -s /bin/zsh
```
This will prompt for your password. This command will not change the current shell, but all new ones, so close the current Terminal windows and tabs and open a new one.

### **How is zsh different?**

Like bash ('Bourne again shell' ), zshderives from the 'Bourne' family of shells. Because of this common ancestry, it behaves very similar in dayto-day use. The most obvious change will be the different prompt.

The main difference between bash and zsh is configuration. Since zsh ignores the bash configuration files (.bash\_profile or .bashrc) you cannot simply copy customized bash settings over to zsh. zsh has much more options and points to change zsh configuration and behavior. There is an entire eco-system of configuration tools and themes called [oh-my-zsh](https://ohmyz.sh/) which is very popular.

zsh also offers better configuration for auto-completion which is far easier than in bash.

I am planning a separate post, describing how to transfer (and translate) your configurations from bash to zsh.

### **What about scripting?**

Since zsh has been present on macOS for a long time, you could start moving your scripts from bash to zsh right away and not lose backwards compatibility. Just remember to set the shebang in your scripts to #!/bin/zsh.

You will gain some features where zsh is superior to bash v3, such as arrays and associative arrays (dictionaries).

There is one exception where I would now recommend to use /bin/sh for your scripts: the Recovery system does *not* contain the /bin/zsh shell, even on the Catalina beta. This could still change during the beta phase, or even later, but then you still have to consider *older* macOS installations where zsh is definitely not present in Recovery.

When you plan to use your scripts or pkgs with installation scripts in a [Recovery \(or NetInstall, or bootable USB drive\) context, such as Twoca](https://twocanoes.com/products/mac/mac-deploy-stick/)noes MDS, [installr](https://github.com/munki/installr) or [bootstrappr](https://github.com/munki/bootstrappr), then you *cannot* rely on /bin/zsh.

Since we now know that bash is eventually going away, the only common choice left is /bin/sh.

When you build an installer package, it can be difficult to anticipate all the contexts in which it might be deployed. So, for installation pre- and postinstall scripts, I would recommend using /bin/sh as the shebang from now on.

I used to recommend using /bin/bash for everything MacAdmin related. /bin/sh is definitely a step down in functionality, but it seems like the safest choice for continued support.

### **Summary**

Overall, while the messaging from Apple is very interesting, the change itself is less dramatic than the headlines. Apple is not 'replacing' bash with zsh, at least not yet. Overall, we will have to re-think and re-learn a few things, but there is also much to be gained by finally switching from a ten-year-old shell to a new modern one!

This git repo has been shared by many on MacAdmins Slack: [rothgar/mastering-zsh](https://github.com/rothgar/mastering-zsh), I will certainly dive into that and share about my experiences here!

[Proudly powered by WordPress](https://wordpress.org/)

# **Moving to zsh, part 2: Configuration Files**

[Apple has announced that in](https://support.apple.com/en-us/HT208050) [macOS 10.15 Catalina](https://www.apple.com/newsroom/2019/06/apple-previews-macos-catalina/) [the default shell will](https://support.apple.com/en-us/HT208050) be zsh.

In this series, I will document my experiences moving bash settings, configurations, and scripts over to zsh.

- Part 1: [Moving to zsh](https://scriptingosx.com/2019/06/moving-to-zsh/)
- Part 2: Configuration Files *(this article)*
- Part 3: [Shell Options](https://scriptingosx.com/2019/06/moving-to-zsh-part-3-shell-options/)
- Part 4: [Aliases and Functions](https://scriptingosx.com/2019/07/moving-to-zsh-part-4-aliases-and-functions/)
- Part 5: [Completions](https://scriptingosx.com/2019/07/moving-to-zsh-part-5-completions/)
- Part 6: [Customizing the](https://scriptingosx.com/2019/07/moving-to-zsh-06-customizing-the-zsh-prompt/) zsh Prompt
- Part 7: [Miscellanea](https://scriptingosx.com/2019/07/moving-to-zsh-part-7-miscellanea/)
- Part 8: [Scripting](https://scriptingosx.com/2019/08/moving-to-zsh-part-8-scripting-zsh/) zsh

*This series [has grown into a book:](https://scriptingosx.com/2019/11/new-book-release-day-moving-to-zsh/) reworked and expanded with more detail and topics. [Like my other books,](https://scriptingosx.com/2019/10/packaging-book-update-v1-10/) I plan to update and add to it after release as well, keeping it [relevant and useful. You can order it on the Apple Books](https://books.apple.com/us/book/moving-to-zsh/id1483591353?mt=11&app=itunes&at=1001lpyX) Store now.*

In [part one](https://scriptingosx.com/2019/06/moving-to-zsh/) I talked about Apple's motivation to switch the default shell and urge existing users to change to zsh.

Since I am new to zsh as well, I am planning to document my process of transferring my personal bash setup and learning the odds and ends of zsh.

Many websites and tutorials leap straight to projects like [oh-my-zsh](https://ohmyz.sh/) or [prezto](https://github.com/sorin-ionescu/prezto) where you can choose from hundreds of pre-customized and pre-configured themes.

While these projects are very impressive and certainly show off the flexibility and power of zsh customization, I feel this will actually prevent an understanding of how zsh works and how it differs from bash. So, I am planning to build my own configuration 'by hand' first.

At first, I actually took a look at my current bash\_profile and cleaned it up. There were many aliases and functions which I do not use or broke in some macOS update. I the end, this is what I want to re-create in zsh:

- aliases
	- mostly shortcuts to open [files with a specific application](https://scriptingosx.com/2017/02/the-macos-open-command/)
- functions
	- [show man pages in a dedicated Terminal window](https://scriptingosx.com/2017/04/on-viewing-man-pages/)
	- some more simple functions
	- [get the frontmost Finder window path](https://scriptingosx.com/2017/02/terminal-finder-interaction/)
- shell settings
	- case-insensitive globbing
	- case-insensitive path-completion (for bash [this is set in](https://scriptingosx.com/2016/04/make-tab-completion-in-bash-case-insensitive/) .inputrc)
	- command history, shared across windows and sessions
	- use BBEdit as the editor
- prompt:
	- [show current working dir](https://scriptingosx.com/2017/07/minimal-terminal-prompt/)
	- [show a colored symbol showing the last command's exit code](https://scriptingosx.com/2019/05/show-exit-code-in-your-bash-prompt/)
	- update the Terminal window title bar to show the cwd

Most of these should be fairly easy to transfer. Some might be… interesting.

But first, where do we put our custom zsh configuration?

### **zsh Configuration Files**

bash has a list of possible files that it tries in predefined order. I have the description in [my post on the](https://scriptingosx.com/2017/04/about-bash_profile-and-bashrc-on-macos/) bash\_profile.

zsh also has a list of files it will execute at shell startup. The list of possible files is even longer, but somewhat more ordered.

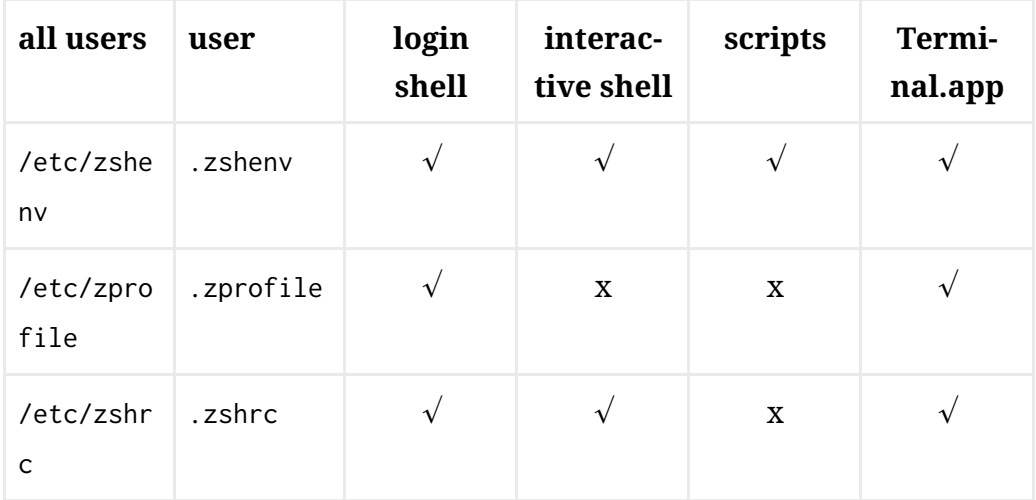

2/21/2020 Moving to zsh, part 2: Configuration Files – Scripting OS X

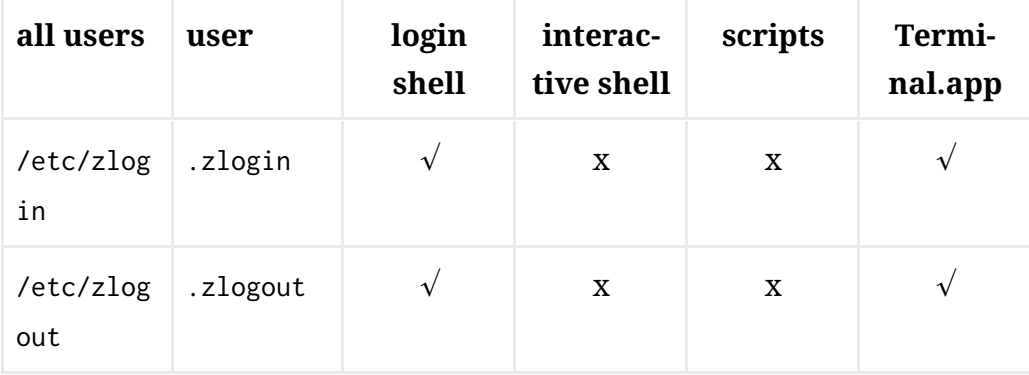

The files in /etc/ will be launched (when present) for all users. The .z\* files only for the individual user.

By default, zsh will look in the root of the home directory for the user .z\* files, but this behavior can be changed by setting the ZDOTDIR environment variable to another directory (e.g. ~/.zsh/) where you can then group all user zsh configuration in one place.

On macOS you could set the ZDOTDIR to ~/Documents/zsh/ and then use iCloud syncing (or a different file sync service) to have the same files on all your Macs. (I prefer to use git.)

bash will either use .bash\_profile for login shells, or .bashrc for interactive shells. That means, when you want to centralize configuration for all use cases, you need to source your .bashrc from .bash\_profile or vice versa.

zsh behaves differently. zsh will run *all* of these files in the appropriate context (login shell, interactive shell) when they exist.

zsh will start with /etc/zshenv, then the user's .zshenv. The zshenv files are *always* used when they exist, *even for scripts* with the #!/bin/zsh shebang. Since changes applied in the zshenv will affect zsh behavior in *all* contexts, you should you should be very cautious about changes applied here.

Next, when the shell is a login shell, zsh will run /etc/zprofile and .zprofile. Then for interactive shells (and login shells) /etc/zshrc and .zshrc. Then, again, for login shells /etc/zlogin and .zlogin. Why are there two files for login shells? The zprofile exists as an analog for bash's and sh's profile files, and zlogin as an analog for ksh login files.

Finally, there are zlogout files that can be used for cleanup, when a login shell exits. In this case, the user level .zlogout is read first, then the central /etc/zlogout. If the shell is terminated by an external process, these files might not be run.

### **Apple Provided Configuration Files**

macOS Mojave (and earlier versions) includes /etc/zprofile and /etc/zshrc files. Both are very basic.

/etc/zprofile uses /usr/libexec/path\_helper to set the default PATH. Then /etc/zshrc enables UTF–8 with setopt combiningchars.

Like /etc/bashrc there is a line in /etc/zshrc that would load /etc/zshrc\_Apple\_Terminal if it existed. This is interesting as /etc/bashrc\_Apple\_Terminal contains quite a lot of code to help bash to communicate with the Terminal application. In particular bash will send a signal to the Terminal on every new prompt to update the path and icon displayed in the Terminal window title bar, and provides other code relevant for saving and restoring Terminal sessions between application restarts.

However, there is no /etc/zshrc\_Apple\_Terminal and we will have to provide some of this functionality ourselves.

*Note: As of this writing,* /etc/zshrc *in the macOS Catalina beta is different from the Mojave* /etc/zshrc *and provides more configuration. However, since Catalina is still beta, I will focus these articles on Mojave and earlier. Once Catalina is released, I may update these articles or write a new one for Catalina, if necessary.*

### **Which File to use?**

When you want to use the ZDOTDIR variable to change the location of the other zsh configuration files, setting that variable in ~/.zshenv seems like a good choice. Other than that, you probably want to *avoid* using the zshenv files, since it will change settings for *all* invocations of zsh, including scripts.

macOS Terminal considers every new shell to be a login shell *and* an interactive shell. So, in Terminal a new zsh will potentially run *all* configuration files.

For simplicity's sake, you should use just one file. The common choice is .zshrc.

Most tools you can download to configure zsh, such as '[prezto'](https://github.com/sorin-ionescu/prezto) or 'oh[my-zsh', will override or re-configure your](https://oh-my-z.sh/) .zshrc. You could consider moving your code to .zlogin instead. Since .zlogin is sourced *after* .zshrc it can override settings from .zshrc. However, .zlogin is *only* called for login shells.

The most common situation where you do *not* get a login shell with macOS Terminal, is when you switch to zsh from another shell by typing the zsh command.

I would recommend to put your configuration in *your* .zshrc file and if you want to use any of the theme projects, read and follow their instructions closely as to how you can preserve your configurations together with theirs.

# **Managing the shell for Administrators**

MacAdmins may have the need to manage certain shell settings for their users, usually environment variables to configure certain command line tool's behaviors.

The most common need is to expand the PATH environment variable for third party tools. Often the third party tools in question will have elaborate postinstall scripts that attempt to modify the current user's .bash\_profile or .bashrc. Sometimes, these tools even consider that a user might have changed the default shell to something other than bash.

[On macOS, system wide changes to the](https://scriptingosx.com/2017/05/where-paths-come-from/) PATH should be done by adding files to /etc/paths.d.

As an administrator you should be on the lookout for scripts and installers that attempt to modify configuration files on the user level, disable the scripts during deployment, and manage the required changes centrally. This will allow you to keep control of the settings even as tools change, are added or removed from the system, while preserving the user's custom configurations.

To manage environment variables other than PATH centrally, administrators should consider /etc/zshenv or adding to the existing /etc/zshrc. In these cases you should always monitor whether updates to macOS overwrite or change these files with new, modified files of their own.

### **Summary**

There are many possible files where the zsh can load user configuration. You should use ~/.zshrc for your personal configurations.

There are many tools and projects out there that will configure zsh for you. This is fine, but might keep you from really understanding how things work.

MacAdmins who need to manage these settings centrally, should use /etc/paths.d and similar technologies or consider /etc/zshenv or /etc/zshrc.

Apple's built-in support for zsh in Terminal is not as detailed as it is for bash.

Next: [Part 3 – Shell Options](https://scriptingosx.com/2019/06/moving-to-zsh-part-3-shell-options/)

# **Moving to zsh, part 3: Shell Options**

[Apple has announced that in](https://support.apple.com/en-us/HT208050) [macOS 10.15 Catalina](https://www.apple.com/newsroom/2019/06/apple-previews-macos-catalina/) [the default shell will](https://support.apple.com/en-us/HT208050) be zsh.

In this series, I will document my experiences moving bash settings, configurations, and scripts over to zsh.

- Part 1: [Moving to zsh](https://scriptingosx.com/2019/06/moving-to-zsh/)
- Part 2: [Configuration Files](https://scriptingosx.com/2019/06/moving-to-zsh-part-2-configuration-files/)
- Part 3: Shell Options *(this article)*
- Part 4: [Aliases and Functions](https://scriptingosx.com/2019/07/moving-to-zsh-part-4-aliases-and-functions/)
- Part 5: [Completions](https://scriptingosx.com/2019/07/moving-to-zsh-part-5-completions/)
- Part 6: [Customizing the](https://scriptingosx.com/2019/07/moving-to-zsh-06-customizing-the-zsh-prompt/) zsh Prompt
- Part 7: [Miscellanea](https://scriptingosx.com/2019/07/moving-to-zsh-part-7-miscellanea/)
- Part 8: [Scripting](https://scriptingosx.com/2019/08/moving-to-zsh-part-8-scripting-zsh/) zsh

*This series [has grown into a book:](https://scriptingosx.com/2019/11/new-book-release-day-moving-to-zsh/) reworked and expanded with more detail and topics. [Like my other books,](https://scriptingosx.com/2019/10/packaging-book-update-v1-10/) I plan to update and add to it after release as well, keeping it [relevant and useful. You can order it on the Apple Books](https://books.apple.com/us/book/moving-to-zsh/id1483591353?mt=11&app=itunes&at=1001lpyX) Store now.*

Now that [we have chosen a file to configure our](https://scriptingosx.com/2019/06/moving-to-zsh-part-2-configuration-files/) zsh, we need to decide on 'what' to configure and 'how.' In this post, I want to talk about zsh's shell options.

As I have mentioned in the earlier posts, I am aware that there are many solutions out there that give you a pre-configured 'shortcut' into lots of zsh goodness. But I am interested in learning this the 'hard way' without shortcuts. Call me old-fashioned. ("Uphill! In the snow! Both ways!")

[In the previous post,](https://scriptingosx.com/2019/06/moving-to-zsh-part-2-configuration-files/) I listed some features that I would like to transfer from my bash configuration. While researching how to implement these options in zsh, I found a few, new and interesting options in zsh.

The settings from bash which I *want* in zsh were:

- case-insensitive globbing
- command history, shared across windows and sessions

*Note:* bash *in this series of posts specifically refers to the version of* bash *that comes with macOS as* /bin/bash *(v3.2.57).*

*Note 2: Mono-typed lines starting with a* % *show commands and results from* zsh*. Mono-typed lines starting with* \$ *show commands and results in* bash

### **What are Shell Options?**

Shell options are preferences for the shell's behavior. You are using shell options in bash, when you enable 'trace mode' for scripts with the set -x command or the bash -x option. (Note: this also works with zsh scripts.)

zsh has *a lot* [of shell options.](http://zsh.sourceforge.net/Doc/Release/Options.html#Options) Many of these options serve the purpose of enabling (or disabling) compatibility with other shells. There are also many options which are specific to zsh.

You can set an option with the setopt command. For compatibility with other shells the setopt command and set -o have the same effect (set an option by name). The following commands set the same option:

```
set -o AUTO_CD
setopt AUTO_CD
```
The names or labels of the options are commonly written in all capitals in the documentation but in lowercase when listed with the setopt tool. The labels of the options are case insensitive and any underscores in the label are ignored. So, these commands set the same option:

```
setopt AUTO_CD
setopt autocd
setopt auto_cd
setopt autoCD
```
There are quite a few ways to negate or unset an option. First you can use unsetopt or set +o. Alternatively, you can prefix with NO or no to

negate an option. The following commands all have the same effect of turning *off* the previously set option AUTO\_CD

unsetopt AUTO\_CD set +o AUTO\_CD unsetopt autocd setopt NO\_AUTO\_CD setopt noautocd

Any options you change will only take effect in the current instance of zsh. When you want to change the settings for all new shells, you have to put the commands [in one of the configuration files](https://scriptingosx.com/2019/06/moving-to-zsh-part-2-configuration-files/) (usually .zshrc).

### **Showing the current Options**

You can list the existing shell options with the setopt command:

```
% setopt
combiningchars
interactive
login
monitor
shinstdin
zle
```
This list only shows options are changed from the default set of options for zsh. These options are marked with <D> (default for all shell emulations) or <Z> (default for zsh) [in the documentation](http://zsh.sourceforge.net/Doc/Release/Options.html#Options) or the zshoptions man page.

You can also get a list of all default zsh options with the command:

```
% emulate -lLR zsh
```
### **Some zsh Options I use**

As I have mentioned before in my posts on bash [configuration](https://scriptingosx.com/2017/07/minimal-terminal-prompt/), I prefer minimal configuration changes, so I do not feel all awkward and lost when I have to work on an 'un-configured' Mac.

These configurations are a personal choice and you should pick and [choose your own. You can find a full list of](http://zsh.sourceforge.net/Doc/Release/Options.html#Options) zsh options in the zsh Manual or with man zshoptions.

On the other hand, exploring the options allows us to explore a few useful zsh features.

#### **Case Insensitive Globbing**

Note: 'Globbing' is a unix/shell term that refers to the expansion of wildcard characters, such as  $*$  and ? into full file paths and names. I.e.  $\sim$ /D $*$ is expanded into /Users/armin/Desktop /Users/armin/Documents /Users/armin/Downloads

Since the file system on macOS is (usually) case-insensitive, I prefer globbing and tab-completion to be case-insensitive as well.

The zsh option which controls this is CASE\_GLOB. Since we want globbing to be *case-insensitive*, we want to turn the option off, so:

setopt NO\_CASE\_GLOB

You can test this in the shell:

```
% ls ~/d*<tab>
```
In zsh tab completion will replace the wildcard with the actual result. So after the tab you will see:

% ls /Users/armin/Desktop /Users/armin/Documents /Users/armin/Downloads

Using tab completion this way to see and possibly edit the actual replacement for wildcards is a useful safety net.

In bash hit the tab key will list possible completions, but not substitute them in the command prompt.

If you *do not* like this behavior in zsh then you can change to behavior similar to bash with:

#### **Automatic CD**

Sometimes you enter the path to a directory, but forget the leading cd:

```
$ Library/Preferences/
bash: Library/Preferences/: is a directory
```

```
% Library/Preferences
zsh: permission denied: Library/Preferences
```
With AUTO\_CD enabled in zsh, the shell will automatically change directory:

```
% Library/Preferences
% pwd
/Users/armin/Library/Preferences
```
This works with relative *and* absolute paths, including the ..:

```
% ..
% pwd
/Users/armin/Library
% ../Desktop 
% pwd
/Users/armin/Desktop
```
I have an alias in my [.bash\\_profile](https://scriptingosx.com/2017/05/configuring-bash-with-aliases-and-functions/) that sets the .. command to cd ... Auto CD replaces that functionality and more.

Enable Auto CD with:

setopt AUTO\_CD

#### **Shell History**

Shells commonly remember previously executed commands and allows you to recall them with the up and down arrow keys, search or special history commands.

Most of those keys work the same in zsh. However, there are a few things you need to configure for zsh history to work as you are used to with bash on macOS.

By default, zsh does *not* save its history when the shell exits. The history is 'forgotten' when you close a Terminal window or tab. To make zsh save its history to a file when it exits, you need to set a variable in the shell:

```
HISTFILE=${ZDOTDIR:-$HOME}/.zsh_history
```
Note: this is not a shell option but shell variable or parameter. I will [cover some more of those later, You can find a list of variables used by](http://zsh.sourceforge.net/Doc/Release/Parameters.html#Parameters-Used-By-The-Shell) zsh in the documentation.

The HISTFILE variable tells zsh where to store the history data. The syntax \${ZDOTDIR:-\$HOME} means it will use the value of ZDOTDIR when it is set or default to the value of HOME otherwise. When a user has set the ZDOTDIR [variable to group their configurations files in a specific direc](https://scriptingosx.com/2019/06/moving-to-zsh-part-2-configuration-files/)tory, the history will be stored there as well.

By default zsh simply writes each command in its own line in the history file. You can view the file's contents with any text editor or list the last few commands:

```
% tail -n 10 ~/.zsh_history
```
You can make zsh add a bit more data (timestamp in unix epoch time and elapsed time of the command) by setting the EXTENDED\_HISTORY shell option.

```
setopt EXTENDED_HISTORY
```
You can set limits on how many commands the shell should remember in the session and in the history file with the HISTSIZE and SAVEHIST variables:

SAVEHIST=5000 HISTSIZE=2000 When the shell reaches this limit the oldest commands will be removed from memory or the history file.

By default, when you exit zsh (for example, by closing the window or tab) this particular instance of zsh will *overwrite* an existing history file with its history. So when you have multiple Terminal windows or tabs open, they will all overwrite each others' histories eventually.

You can tell zsh to use a single, shared history file across the sessions and append to it rather than overwrite:

```
# share history across multiple zsh sessions
setopt SHARE_HISTORY
# append to history
setopt APPEND_HISTORY
```
Furthermore, you can tell zsh to update the history file after every command, rather than waiting for the shell to exit:

```
# adds commands as they are typed, not at shell exit
setopt INC_APPEND_HISTORY
```
When you use a shared history file, it will grow very quickly, and you may want to use some options to clean out duplicates and blanks:

```
# expire duplicates first
setopt HIST_EXPIRE_DUPS_FIRST 
# do not store duplications
setopt HIST_IGNORE_DUPS
#ignore duplicates when searching
setopt HIST_FIND_NO_DUPS
# removes blank lines from history
setopt HIST_REDUCE_BLANKS
```
(some of these are redundant)

Most of the time you will access the history with the up arrow key to recall the last command, or maybe a few more steps. You can search through the history with ctrl-R

In zsh, you can also use the !! history substitution, which will be replaced with the entire last command. This is most commonly used in combination with sudo:

```
% systemsetup -getRemoteLogin
You need administrator access to run this tool... exiting!
% sudo !!
sudo systemsetup -getRemoteLogin
Password:
Remote Login: On
```
By default, the shell will show the command it is substituting before it is run. But at that point, it is too late to make any changes. When you set the HIST\_VERIFY option, zsh will show the substituted command in the prompt instead, giving you a chance to edit or cancel it, or just confirm it.

```
% systemsetup -getRemoteLogin
You need administrator access to run this tool... exiting!
% sudo !!
% sudo systemsetup -getRemoteLogin
Password:
Remote Login: On
```
This works for other history substitutions such as !\$ or !\*, as well. You can find all of zsh['s history expansions in the documentation](http://zsh.sourceforge.net/Doc/Release/Expansion.html#History-Expansion).

#### **Correction**

When you mistype a command or path, the shell is usually unforgiving. In zsh you can enable correction. Then, the shell will make a guess of what you meant to type and ask whether you want do that instead:

```
% systemprofiler 
zsh: correct 'systemprofiler' to 'system_profiler' [nyae]?
```
#### Your options are to

- n: execute as typed
- y: accept and execute the suggested correction
- a: abort and do nothing
- e: return to the prompt to continue editing

I have found this far less annoying and far more useful than I expected. Especially, since it works together with AUTO\_CD:

```
% Dekstop
zsh: correct 'Dekstop' to 'Desktop' [nyae]?
```
You enable zsh correction with these options:

setopt CORRECT setopt CORRECT\_ALL

### **Reverting to defaults**

Most of the changes mentioned here affect the interactive shell and will have little impact on zsh scripts. However, there are some options that do affect the behavior of things like variable substitutions which will affect scripts.

You can revert the options for the current shell to the default settings with the following command:

emulate -LR zsh

We encountered this command earlier when we listed the default settings. The -l option will list the settings rather than apply them.

If in doubt, it may be useful to add this at the beginning of your zsh scripts.

### **Next**

In the next part we will take a look [at aliases and functions.](https://scriptingosx.com/2019/07/moving-to-zsh-part-4-aliases-and-functions/)

# **Moving to zsh, part 4: Aliases and Functions**

Apple has announced that in [macOS 10.15 Catalina](https://www.apple.com/newsroom/2019/06/apple-previews-macos-catalina/) the [default shell will be](https://support.apple.com/en-us/HT208050) zsh.

In this series, I will document my experiences moving bash settings, configurations, and scripts over to zsh.

- Part 1: [Moving to zsh](https://scriptingosx.com/2019/06/moving-to-zsh/)
- Part 2: [Configuration Files](https://scriptingosx.com/2019/06/moving-to-zsh-part-2-configuration-files/)
- Part 3: [Shell Options](https://scriptingosx.com/2019/06/moving-to-zsh-part-3-shell-options/)
- Part 4: Aliases and Functions *(this article)*
- Part 5: [Completions](https://scriptingosx.com/2019/07/moving-to-zsh-part-5-completions/)
- Part 6: [Customizing the](https://scriptingosx.com/2019/07/moving-to-zsh-06-customizing-the-zsh-prompt/) zsh Prompt
- Part 7: [Miscellanea](https://scriptingosx.com/2019/07/moving-to-zsh-part-7-miscellanea/)
- Part 8: [Scripting](https://scriptingosx.com/2019/08/moving-to-zsh-part-8-scripting-zsh/) zsh

*This series [has grown into a book:](https://scriptingosx.com/2019/11/new-book-release-day-moving-to-zsh/) reworked and expanded with more detail and topics. [Like my other books,](https://scriptingosx.com/2019/10/packaging-book-update-v1-10/) I plan to update and add to it [after release as well, keeping it relevant and useful. You can order it on](https://books.apple.com/us/book/moving-to-zsh/id1483591353?mt=11&app=itunes&at=1001lpyX) the Apple Books Store now.*

As I have mentioned in the earlier posts, I am aware that there are many solutions out there that give you a pre-configured 'shortcut' into lots of zsh goodness. But I am interested in learning this the 'hard way' without shortcuts. Call me old-fashioned. ("Uphill! In the snow! Both ways!")

### **Aliases**

Aliases in zsh work just like [aliases in](https://scriptingosx.com/2017/05/configuring-bash-with-aliases-and-functions/) bash. You declare an alias with the alias (builtin) command and it will work as a text replacement at the beginning of the command prompt:

```
alias ll='ls -al'
```
You can just copy your alias declarations from your .bash\_profile or .bashrc to your .zshrc. I had aliases for .. and cd.. which are now handled by Auto CD and shell correction respectively, so I didn't bother to move those. (part 3: ['Shell Options'\)](https://scriptingosx.com/2019/06/moving-to-zsh-part-3-shell-options/)

After the alias is declared, you can use it *at the beginning of a command*. When you try to use the alias anywhere else in the command, the alias will not work:

% sudo ll sudo: ll: command not found

### **Global Aliases**

This is where zsh has an advantage. You can declare an alias as a 'global' alias, and then will be replaced *anywhere* in the command line:

```
% alias -g badge='tput bel'
% sudo badge #<br />
#<br />
* with privilege
```
### **Identifying Aliases**

There is one more feature of zsh that is useful with aliases. The which command will show if a command stems from an alias substitution:

```
% which ll
ll: aliased to ls -l
```
However, when you try this with global aliases, the substitution occurs *before* the which command can evaluate the alias, which leads to an unexpected result:

% which badge /usr/bin/tput bel not found

You can suppress the alias substitution by escaping the first character or by quoting the entire alias name:

```
% which \badge
badge: globally aliased to tput bel
% which 'badge'
badge: globally aliased to tput bel
```
### **Functions**

As with aliases, functions in your zsh configuration will work just as they did in bash.

```
function vnc() {
     open vnc://"$USER"@"$1"
}
```
This code in your zsh configuration file will define the vnc function and make it available in the shell.

#### **Autoload Functions**

However, zsh has some features which make using functions more flexible. There is (once again) a bit of configuration required to get this working.

Instead of declaring the function directly the configuration file, you can put the function in a separate file. zsh has a built-in variable called fpath which is an array of paths where zsh will look for files defining a function. You can add your own directory to this search path:

fpath+=~/Projects/dotfiles/zshfunctions

Just having a file in the directory is not enough. You still have to tell zsh that you want to use this particular function:

autoload vnc

This command tells zsh: "'Declare a function named vnc. To execute it, load a file named vnc, it is somewhere in the fpath."

Note: you often see the -U or -Uz option added to the autoload command. These options help avoid conflicts with your personal settings. They suppress alias substitution and ksh-style loading of functions, respectively.

The vnc file in my zshfunctions directory can look like this:

```
# uses the arguments as hostnames for `open vnc://` (Screen Sharing)
# uses the $USER username as default account name
for x in $@; do 
     open vnc://"$USER"@"$x"
done
```
The vnc function will open a Screen Sharing session with the current user name prefilled in.

#### **Initializing Autoload Functions**

You could also put the code in the function file into a function block:

```
function vnc() {
     for x in $@; do 
         open vnc://"$vnc_user"@"$x"
     done
}
# initialization code
vnc_user="remote_admin"
alias screen_sharing='vnc'
```
The function name should match the function name declared with autoload.

When you have additional code *outside* the function, the autoload behavior changes. When the function is called for the first time, the function will be defined and the code outside the function will be run. The function itself will *not* be executed on the first run. On subsequent calls, the function will be executed and the code outside the function is ignored.

You can use this to provide setup and initialization code for the function. You can even have more functions defined in the function file. The above example declares and sets a variable to use for account name and an alias for the vnc command.

Since you have to run the function once for the initialization, you often see this syntax in the zsh configuration file:

```
autoload vnc && vnc
```
Which means 'declare the function and if that succeeds run it.'

In some functions, the initialization code will already launch the function itself:

```
function vnc() {
     ...
}
```

```
# initialization
vnc_user="remote_admin"
vnc()
```
Since the behavior will vary from each autoloaded function to the next, be sure to study any documentation or the function's code.

#### **Identifying Functions**

Finally, the which command will show the function code:

```
 % which vnc
vnc () {
     for x in $@
     do
         open vnc://"$USER"@"$x"
     done
}
```
The functions command without any parameters, will print *all* functions (there will be a lot of them). Use functions + to just list the function names.

### **Debugging Functions**

When you are working on complex autoloaded functions, you will at some point have to do some debugging. You can enable tracing for functions with

```
% functions -t vnc
% vnc Client.local
+vnc:1> x=Client.local
+vnc:2> open vnc://armin@Client.local
```
You can disable tracing for this function with functions +t vnc.

### **Next**

[In the next part we will enable, use and configure tab completions.](https://scriptingosx.com/2019/07/moving-to-zsh-part-5-completions/)

# **Moving to zsh, part 5: Completions**

Apple has announced that in [macOS 10.15 Catalina](https://www.apple.com/newsroom/2019/06/apple-previews-macos-catalina/) the [default shell will be](https://support.apple.com/en-us/HT208050) zsh.

In this series, I will document my experiences moving bash settings, configurations, and scripts over to zsh.

- Part 1: [Moving to zsh](https://scriptingosx.com/2019/06/moving-to-zsh/)
- Part 2: [Configuration Files](https://scriptingosx.com/2019/06/moving-to-zsh-part-2-configuration-files/)
- Part 3: [Shell Options](https://scriptingosx.com/2019/06/moving-to-zsh-part-3-shell-options/)
- Part 4: [Aliases and Functions](https://scriptingosx.com/2019/07/moving-to-zsh-part-4-aliases-and-functions/)
- Part 5: Completions *(this article)*
- Part 6: [Customizing the](https://scriptingosx.com/2019/07/moving-to-zsh-06-customizing-the-zsh-prompt/) zsh Prompt
- Part 7: [Miscellanea](https://scriptingosx.com/2019/07/moving-to-zsh-part-7-miscellanea/)
- Part 8: [Scripting](https://scriptingosx.com/2019/08/moving-to-zsh-part-8-scripting-zsh/) zsh

*I am preparing a book on this topic, reworked and expanded with more detail and topics. [Like my other books,](https://scriptingosx.com/2019/10/packaging-book-update-v1-10/) I plan to update and add [to it after release as well, keeping it relevant and useful. You can pre](https://books.apple.com/book/moving-to-zsh/id1483591353?mt=11&app=itunes&at=1001lpyX)order it on the Apple Books Store now.*

As I have mentioned in the earlier posts, I am aware that there are many solutions out there that give you a pre-configured 'shortcut' into lots of zsh goodness. But I am interested in learning this the 'hard way' without shortcuts. Call me old-fashioned. ("Uphill! In the snow! Both ways!")

### **What are Completions?**

Man shells use the tab key  $(\rightarrow)$  for completion. When you press that key, the shell tries to guess what you are typing and will complete it, or if the beginning of what you typed is ambiguous, suggest from a list of possible completions.

For example when you want to cd to your Documents folder, you can save typing:

% cd ~/Doc⇥ % cd ~/Documents/

When you hit the tab key, the system will complete the path to the Documents folder.

When the completion is ambiguous, the shell will list possible completions:

% cd  $\sim$ /D $\rightarrow$ Desktop/ Documents/ Downloads/

At this point, you can add a character or two to get to a unique completion, and hit the tab key again. In zsh you can also hit the tab key repeatedly to cycle through the suggested completions. In this example, the first tab keystroke will show the list, the second will complete ~/Desktop/, the third completes ~/Documents, and so on.

You can use tab completion commands as well:

```
% system→
system_profiler systemkeychain systemsetup
systemsoundserverd systemstats
% system_⇥
% system_profiler
```
Not having to type path and file names saves time and *avoids errors*, especially with complex paths with spaces and other special characters:

```
% cd ~/Li⇥
% cd ~/Library/Appl→
% cd ~/Library/Application S⇥
Application Scripts/ Application Support/
% cd ~/Library/Application Su⇥
% cd ~/Library/Application Support/
```
Using tab completion is a huge productivity boost when using a shell.

### **Turning It On**

In the default configuration, tab completion in zsh is very basic. It will complete commands and paths, but not much else. But you can enable a very powerful, and useful completion system.

zsh comes with a tool you can use to setup this completion system. When you run the compinstall command it will lead you through a complex and hard to understand list of menus which explains the options and will generate the code necessary to set this configuration up and add it to your .zshrc file or another configuration file of your choice.

Since the commands to configure the completion are quite arcane and hard to understand, this is a good way to get something to start out with. I will explain some of these options and commands in detail.

Whether you use compinstall or not, to turn on the more powerful completion system, you need to add at least this command to yourzsh` configuration file:

```
autoload -Uz compinit && compinit
```
This will initialize the zsh [completion system. The details of this system are docu](http://zsh.sourceforge.net/Doc/Release/Completion-System.html#Completion-System)mented here.

If you want to configure the system, the configuration commands (usually zstyle commands) should be added to the zsh configuration file *before* you enable the system. (This only matters for a few configurations, but as a general rule it is safer.)

All of these completion rules need to be loaded and prepared. zsh's completion system creates a cache in the file ~/.zcompdump. The first time you run compinit it might take a noticeable time, but subsequent runs should use this cache and be much faster.

Sometimes, especially when building and debugging your own completion files, you may need to delete this file to force a rebuild:

```
% rm -f ~/.zcompdump
% compinit
```
### **Case Insensitive Completion**

Since the macOS file systems are usually case-insensitive, I prefer my tab-completion to be case-insensitive as well. For bash you [configure that in the](https://scriptingosx.com/2016/04/make-tab-completion-in-bash-case-insensitive/) ~/.inputrc. In zsh you modify the completion systems behavior with this (monstrous) command:

```
# case insensitive path-completion
zstyle ':completion:*' matcher-list 'm:{[:lower:][:upper:]}={[:upper:]
[:lower:]' 'm:{[]:lower:]}' (f:lower:]]:upper:]={[]:upper:[]:lower:]} l:|=* r:|=*' 'm:
{[:\texttt{lower}:\texttt{]}:\texttt{upper}:\texttt{]}=\{[\texttt{:upper}:\texttt{]}:\texttt{lower}:\texttt{]} \texttt{ }:\texttt{1}=\texttt{*}\texttt{ }:\texttt{1}=\texttt{*}' \texttt{ }" \texttt{m}:\texttt{[}:\texttt{lower}:\texttt{]} \}[:upper:]\}=\{[:upper:]\;[:lower:]\} 1:|=*r:|=*'
```
I have seen many varieties for this configuration in different websites, but this is what compinstall adds when I select case-insensitive completion, so I am going with that.

## **Partial Completion**

This is a particularly nice feature. You can type fragments of each path segment and the completion will try to complete them all at once:

```
% cd /u/lo/b\rightarrow% cd /usr/local/bin
```
% cd  $\sim$ /L/P/B $\rightarrow$ % ~/Library/Preferences/ByHost/

If the fragments are ambiguous, there are different strategies to what the completion system suggests. I have configured these like this:

```
# partial completion suggestions
zstyle ':completion:*' list-suffixes
zstyle ':completion:*' expand prefix suffix
```
### **Commands with built-in completion**

zsh comes with several completion definitions for many commands. For example, when you type cp and then hit tab, the system will correctly assume you want to complete a file path and show the suggestions from the current working directory.

However, when you type  $cp \rightarrow the$  completion can tell from the - that you want to add an option to the command and suggest a list of options for cp, with short descriptions.

```
% cp \rightarrow-H -- follow symlinks on the command line in recursive mode
-L -- follow all symlinks in recursive mode
-P -- do not follow symlinks in recursive mode (default)
-R -- copy directories recursively
-X -- don't copy extended attributes or resource forks
-a -- archive mode, same as -RpP
-f -- force overwriting existing file
-i -- confirm before overwriting existing file
```
-n -- don't overwrite existing file -p -- preserve timestamps, mode, owner, flags, ACLs, and extended attributes -v -- show file names as they are copied

As the context of command prompt you are assembling changes, you may get different completion suggestions. For example, the completion for ssh will suggest host names:

% ssh armin@⇥

zsh comes with completion definitions for many common commands. Nevertheless, it can be helpful to just hit tab, especially when wondering about options.

On macOS completions are stored in /usr/share/zsh/5.3/functions (replace the5.3 with 5.7.1 in Catalina). This directory stores many functions used with zsh and is in the default fpath. All the files in that directory that start with an underscore \_ contain the completion definitions command. So, the file \_cp contains the definition for the cp command. (Some of the definition files contain the definitions for multiple commands.)

### **Completions for macOS Commands**

There are even a few macOS specific command that come with the default zsh installation.

```
% system_profiler ⇥⇥
```
macOS High Sierra and macOS Mojave come with zsh 5.3, which is now nearly two years old. zsh 5.3 contains less macOS specific completion definitions than the current zsh 5.7.1 which will is the pre-installed zsh in macOS Catalina. Some of the completions in 5.3 have also been updated in 5.7.1.

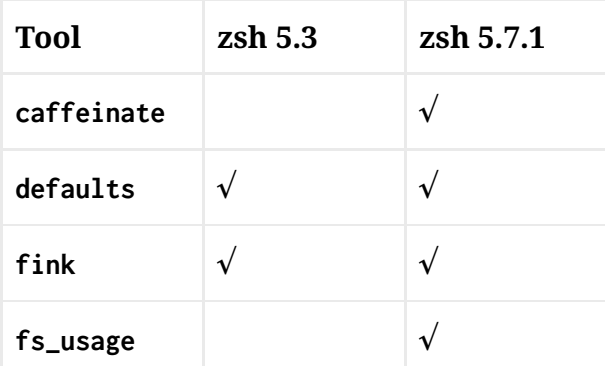

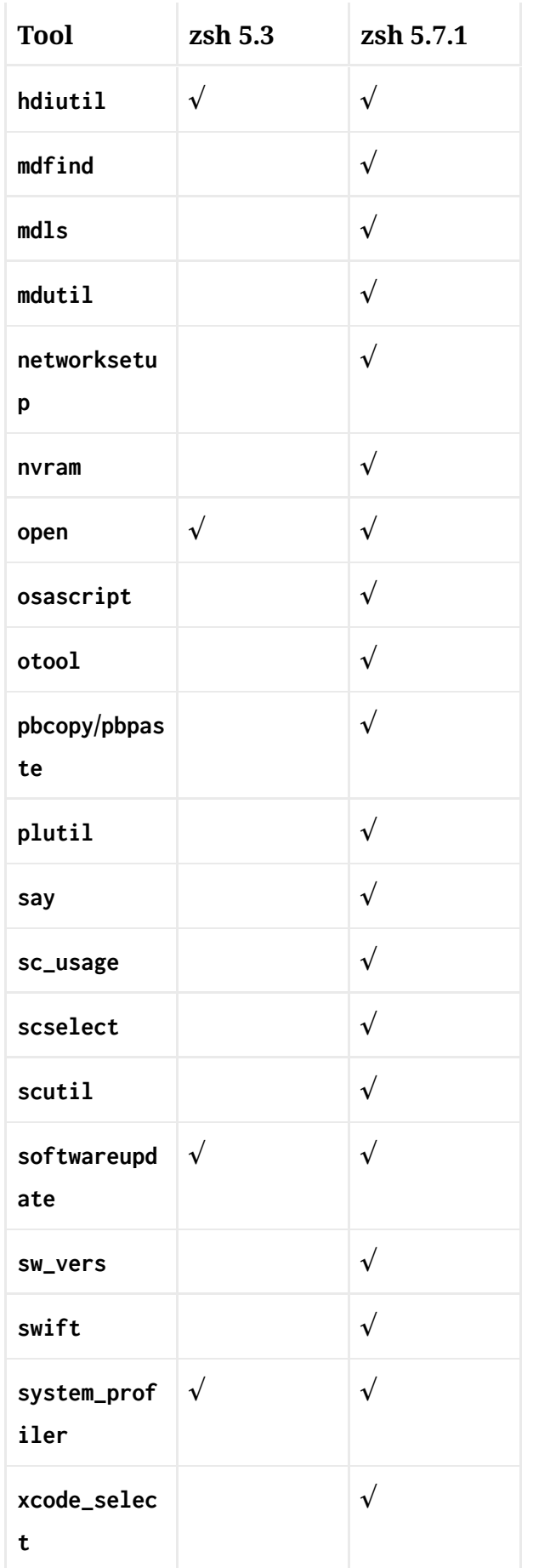

# **Load bash completions**

Since the default shell on macOS has been bash for so long, there are quite a few bash completion definitions for macOS commands and third party tools available. For example Tony Williams' bash completion for autopkg ([post](https://macintoshguy.wordpress.com/2017/05/15/bash-completion-for-autopkg/), [Github\)](https://github.com/Honestpuck/autopkg_complete).

You do *not* have to rewrite these completions, since the zsh completion system can use bash completion scripts as well: (add this to your zsh configuration file)

# load bashcompinit for some old bash completions autoload bashcompinit && bashcompinit [[ -r ~/Projects/autopkg\_complete/autopkg ]] && source

When you have multiple bash completion scripts you want to load, you only need to load bashcompinit once.

### **Build your own completions**

~/Projects/autopkg\_complete/autopkg

Once you start using completions, you will want to have them *everywhere*. While many built-in completions exists, there are still many commands that lack a good definition.

Some commands, like the swift command line tool, have a built-in option to generate the completion syntax. You can then store that in a file and put it in your fpath:

% swift package completion-tool generate-zsh-script >\_swift

*Note: in the case of* swift*, its definition will conflict with the* \_openstack *definition in* zsh *5.3. You can fix this with the command* compdef \_swift swift *after loading the completion system.*

Some commands provide a list of options and arguments with the -h/--help option. If this list follows a certain syntax, you can get a decent completion working with

One example on macOS, where this has decent results is the xed command which opens a file or folder in Xcode.

<sup>%</sup> compdef \_gnu\_generic <command>

But for best results, you will often have to build the description yourself. Unfortunately this is not a simple task. The syntax is meticulously, but also quite abstractly documented in the zsh [documentation for the Completion System.](http://zsh.sourceforge.net/Doc/Release/Completion-System.html) I also found the ['howto' documentation in the](https://github.com/zsh-users/zsh-completions/blob/master/zsh-completions-howto.org) zsh-completions repository very useful, as well as the 'zsh [Completion Style Guide](https://github.com/zsh-users/zsh/blob/master/Etc/completion-style-guide).'

To avoid everyone re-inventing the wheel, I have started a repository on Github for [macOS specific completion files. The page has the instructions on how to install them](https://github.com/scriptingosx/mac-zsh-completions) and I will welcome pull requests with contributions. Since I am just starting to learn this as well, I am sure there are improvements that can be made on the completions I have built so far and there are several commands where you can test your skills and build a new one.

I suggest the #zsh channel on the [MacAdmins Slack](http://macadmins.org/) for discussion.

### **Next**

[In the next post in this series, we will discuss how to configure](https://scriptingosx.com/2019/07/moving-to-zsh-06-customizing-the-zsh-prompt/) zsh's command line prompt.

# **Moving to zsh, part 6 – Customizing the zsh Prompt**

[Apple has announced that in](https://support.apple.com/en-us/HT208050) [macOS 10.15 Catalina](https://www.apple.com/newsroom/2019/06/apple-previews-macos-catalina/) [the default shell will](https://support.apple.com/en-us/HT208050) be zsh.

In this series, I will document my experiences moving bash settings, configurations, and scripts over to zsh.

- Part 1: [Moving to zsh](https://scriptingosx.com/2019/06/moving-to-zsh/)
- Part 2: [Configuration Files](https://scriptingosx.com/2019/06/moving-to-zsh-part-2-configuration-files/)
- Part 3: [Shell Options](https://scriptingosx.com/2019/06/moving-to-zsh-part-3-shell-options/)
- Part 4: [Aliases and Functions](https://scriptingosx.com/2019/07/moving-to-zsh-part-4-aliases-and-functions/)
- Part 5: [Completions](https://scriptingosx.com/2019/07/moving-to-zsh-part-5-completions/)
- Part 6: Customizing the zsh Prompt *(this article)*
- Part 7: [Miscellanea](https://scriptingosx.com/2019/07/moving-to-zsh-part-7-miscellanea/)
- Part 8: [Scripting](https://scriptingosx.com/2019/08/moving-to-zsh-part-8-scripting-zsh/) zsh

*This series [has grown into a book:](https://scriptingosx.com/2019/11/new-book-release-day-moving-to-zsh/) reworked and expanded with more detail and topics. [Like my other books,](https://scriptingosx.com/2019/10/packaging-book-update-v1-10/) I plan to update and add to it after release as well, keeping it [relevant and useful. You can order it on the Apple Books](https://books.apple.com/us/book/moving-to-zsh/id1483591353?mt=11&app=itunes&at=1001lpyX) Store now.*

As I have mentioned in the earlier posts, I am aware that there are many solutions out there that give you a pre-configured 'shortcut' into lots of zsh goodness. But I am interested in learning this the 'hard way' without shortcuts. Call me old-fashioned. ("Uphill! In the snow! Both ways!")

The default bash prompt on macOS is quite elaborate. It shows the username, the hostname, *and* the current directory.

Calypso:~ armin\$

On the other hand, the default bash prompt doesn't show the previous command's exit code, a piece of information I find very useful. I have written before how I re-configured my bash prompt to have the information I want:

- [Minimal Terminal Prompt](https://scriptingosx.com/2017/07/minimal-terminal-prompt/)
- [Show Exit Code in your bash Prompt](https://scriptingosx.com/2019/05/show-exit-code-in-your-bash-prompt/)

Of course, I wanted to recreate the same experience in zsh.

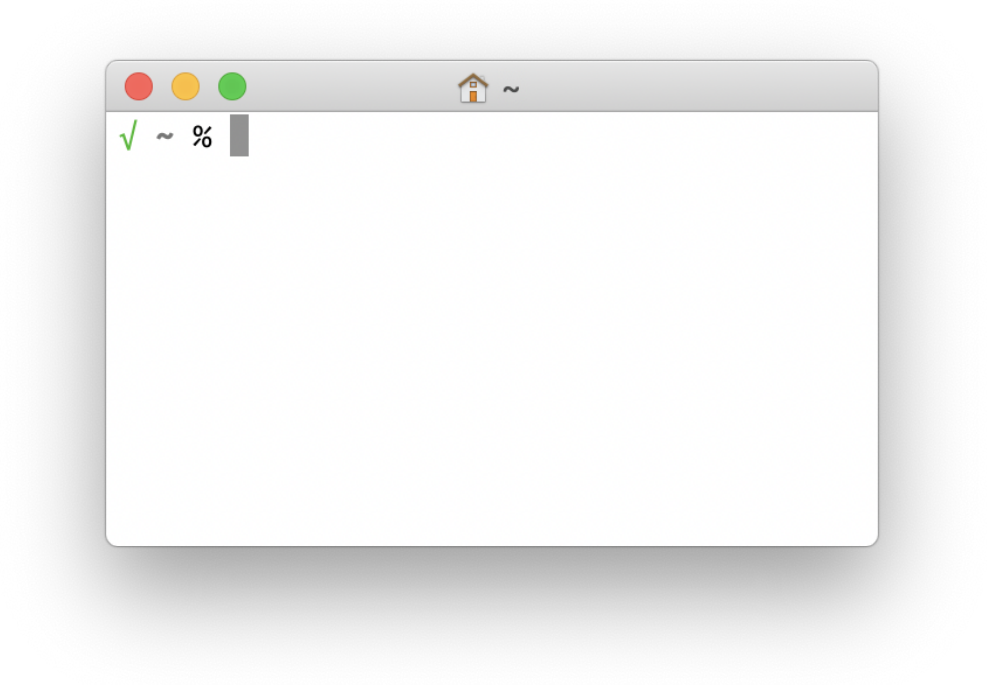

The only (visual) difference to my bash prompt is the % instead of the \$.

*Note: creating a file* ~/.hushlogin *will suppress the status message at the start of each Terminal session in* zsh *as well as in* bash *(or any other shell).*

## **Basic Prompt Configuration**

The basic zsh prompt configuration works similar to bash, even though [it uses a different syntax. The different placeholders are described in](http://zsh.sourceforge.net/Doc/Release/Prompt-Expansion.html#Prompt-Expansion) detail in the zsh manual.

zsh uses the same shell variable PS1 to store the default prompt. However, the variable names PROMPT and prompt are synonyms for PS1 and you will see either of those three being used in various examples. I am going to use PROMPT.

The default prompt in zsh is %m%#. The %m shows the first element of the hostname, the %# shows a # when the current prompt has super-user

privileges (e.g. after a sudo -s) and otherwise the % symbol (the default zsh prompt symbol).

The zsh default prompt is far shorter than the bash default, but even less useful. Since I work on the local system most of the time, the hostname bears no useful information, and repeating it every line is superfluous.

*Note: you can argue that the hostname in the prompt is useful when you frequently have multiple terminal windows open to different hosts. This is true, but then the prompt is defined by the* remote *shell and its configuration files on the* remote *host. In your configuration file, you can test if the* SSH\_CLIENT *variable is set and show a different prompt for remote sessions. There are more ways of showing the host in remote shell sessions, for example in the Terminal window title bar or with different window background colors.*

In our first iteration, I want to show the current working directory in[stead of the hostname. When you look through the list of prompt place](http://zsh.sourceforge.net/Doc/Release/Prompt-Expansion.html#Prompt-Expansion)holders in the zsh documentation, you find %d, %/, and %~. The first two do exactly the same. The last substitution will display a path that starts with the user's home directory with the  $\sim$ , so it will shorten /Users/armin/Projects/ to ~/Projects.

*Note: in the end you want to set your* PROMPT *variable in the* .zshrc *file, so it will take effect in all your* zsh *sessions. For testing, however, you can just change the* PROMPT *variable in the interactive shell. This will give you immediate feedback, how your current setup works.*

```
% PROMPT='%/ %# '
/Users/armin/Projects/dotfiles/zshfunctions % 
% PROMPT='%~ %# '
```

```
~/Projects/dotfiles/zshfunctions %
```
Note the trailing space in the prompt string, to separate the final % or # from the command entry.
I prefer the shorter output of the %~ option, but it can still be quite long, depending on your working directory. zsh has a trick for this: when you insert a number n between the % and the  $\sim$ , then only the last n elements of the path will be shown:

% PROMPT='%2~ %# ' dotfiles/zshfunctions %

When you do %1~ it will show only the name of the working directory or ~ if it is the home directory. (This also works with %/, e.g. %2/.)

### **Adding Color**

Adding a bit of color or shades of gray to the prompt can make it more readable. In bash you need cryptic escape codes to switch the colors. zsh provides an easier way. To turn the directory in the path blue, you can use:

PROMPT='%F{blue}%1~%f %# '

The F stands for 'Foreground color.' zsh understands the colors black, red, green, yellow, blue, magenta, cyan and white. %F or %f resets to the default text color. Furthermore, Terminal.app represents itself as a 256 color terminal to the shell. You can verify this with

```
% echo $TERM
xterm-256color
```
You can access the 256 color pallet with %F{0} through %F{255}. There are tables showing which number maps to which color:

- [256 Colors Cheat Sheet Xterm, HEX, RGB, HSL](https://jonasjacek.github.io/colors/)
- [256 Terminal colors and their 24bit equivalent \(or similar\)](https://www.calmar.ws/vim/256-xterm-24bit-rgb-color-chart.html)

So, since I want a dark gray for my current working dir in my prompt, I chose 240, I also set it to bold with the %B code:

PROMPT='%B%F{240}%1~%f%b %# '

[You can find a detailed list of the codes for visual effects in the docu](http://zsh.sourceforge.net/Doc/Release/Prompt-Expansion.html#Visual-effects)mentation.

### **Dynamic Prompt**

I wrote an entire post on how to get bash to show the color-coded exit [code of the last command. As it turns out, this is](https://scriptingosx.com/2019/05/show-exit-code-in-your-bash-prompt/) *much* easier in zsh.

One of the prompt codes provides a 'ternary conditional,' which means it will show one of two expressions, depending on a condition. There [are several conditions you can use. Once again the details can be found](http://zsh.sourceforge.net/Doc/Release/Prompt-Expansion.html#Conditional-Substrings-in-Prompts) in the documentation.

There is one condition for the previous commands exit code:

```
%(?.<success expression>.<failure expression>)
```
This expression will use the <success expression> when the previous command exited successfully (exit code zero) and <failure expression> when the previous command failed (non-zero exit code). So it is quite easy to build an conditional prompt:

% PROMPT='%(?.√.?%?) %1~ %# '  $\sqrt{\phantom{1}}$  ~ % false  $?1 - %$ 

You can get the  $\sqrt{ }$  character with option-V on the US or international macOS keyboard layout. The last part of the ternary ?%? looks confusing. The first ? will print a literal question mark, and the second part %? will be replaced with previous command's exit code.

You can add colors in the ternary expression as well:

```
PROMPT='%(?.%F{green}√.%F{red}?%?)%f %B%F{240}%1~%f%b %# '
```
Another interesting conditional code is ! which returns whether the shell is privileged (i.e. running as root) or not. This allows us to change the default prompt symbol from % to something else, while maintaining the warning functionality when running as root:

```
% PROMPT='%1~ %(!.#.>) ' 
~> sudo -s~ # exit
~1~
```
### **Complete Prompt**

Here is the complete prompt we assembled, with all the parts explained:

PROMPT='%(?.%F{green}√.%F{red}?%?)%f %B%F{240}%1~%f%b %# '

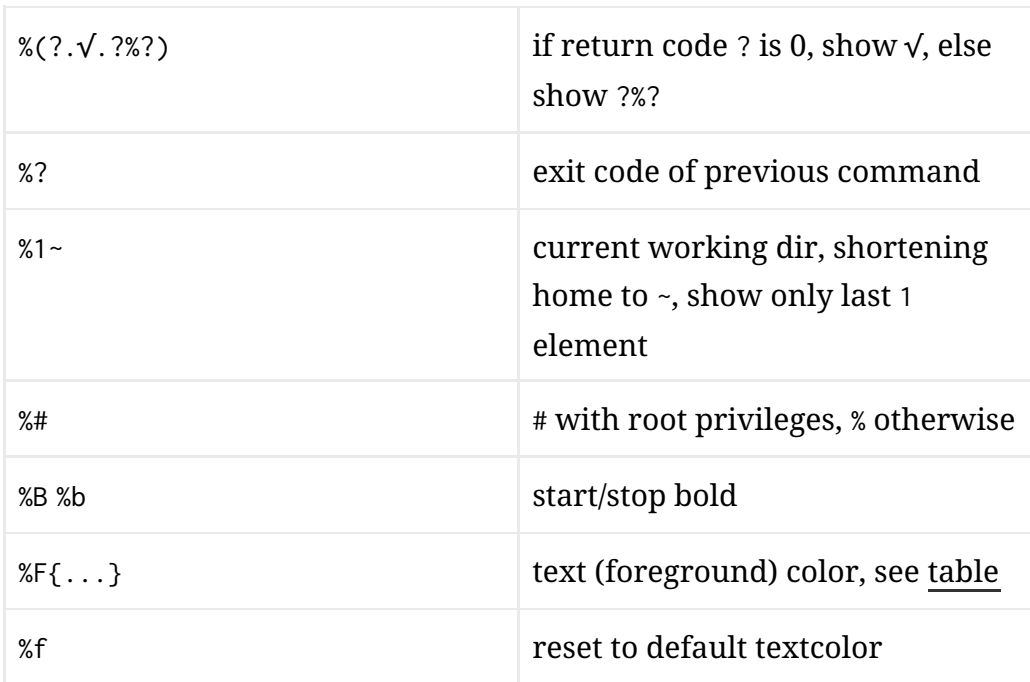

### **Right Sided Prompt**

zsh also offers a right sided prompt. It uses the same placeholders as the 'normal' prompt. Use the RPROMPT variable to set the right side prompt:

```
% RPROMPT='%*'
\sqrt{z}shfunctions % 11:02:55
```
zsh will automatically hide the right prompt when the cursor reaches it when typing a long command. You can use all the other substitutions from the left side prompt, including colors and other visual markers in the right side prompt.

### **Git Integration**

zsh includes some basic integration for version control systems. Once [again there is a voluminous, but hard to understand description of it in](http://zsh.sourceforge.net/Doc/Release/User-Contributions.html#Version-Control-Information) the documentation.

I found a better, more specific example [in the 'Pro git' documentation](https://git-scm.com/book/en/v2/Appendix-A%3A-Git-in-Other-Environments-Git-in-Zsh). This example will show the current branch on the right side prompt.

I have changed the example to include the repo name and the branch, and to change the color.

```
autoload -Uz vcs_info
precmd_vcs_info() { vcs_info }
precmd_functions+=( precmd_vcs_info )
setopt prompt_subst
RPROMPT=\$vcs_info_msg_0_
zstyle ':vcs_info:git:*' formats '%F{240}(%b)%r%f'
zstyle ':vcs_info:*' enable git
```
In this case %b and %r are placeholders for the VCS (version control system) system for the branch and the repository name.

There are git prompt solutions other than the built-in module, which deliver more information. There is [a script in the](https://github.com/git/git/blob/master/contrib/completion/git-prompt.sh) git repository, and many of the larger zsh theme projects, such as ['oh-my-zsh'](https://ohmyz.sh/) and ['prezto'](https://github.com/sorin-ionescu/prezto) have all kinds of git status widgets or modules or themes or what ever they call them.

### **Summary**

You can spend (or waste) a lot of time on fine-tuning your prompt. Whether these modifications really improve your productivity is a matter of opinion.

[In the next post](https://scriptingosx.com/2019/07/moving-to-zsh-part-7-miscellanea/), we will cover some miscellaneous odds and ends that haven't yet really fit into any of preceding posts.

## **Moving to zsh – part 7: Miscellanea**

[Apple has announced that in](https://support.apple.com/en-us/HT208050) [macOS 10.15 Catalina](https://www.apple.com/newsroom/2019/06/apple-previews-macos-catalina/) [the default shell will](https://support.apple.com/en-us/HT208050) be zsh.

In this series, I will document my experiences moving bash settings, configurations, and scripts over to zsh.

- Part 1: [Moving to zsh](https://scriptingosx.com/2019/06/moving-to-zsh/)
- Part 2: [Configuration Files](https://scriptingosx.com/2019/06/moving-to-zsh-part-2-configuration-files/)
- Part 3: [Shell Options](https://scriptingosx.com/2019/06/moving-to-zsh-part-3-shell-options/)
- Part 4: [Aliases and Functions](https://scriptingosx.com/2019/07/moving-to-zsh-part-4-aliases-and-functions/)
- Part 5: [Completions](https://scriptingosx.com/2019/07/moving-to-zsh-part-5-completions/)
- Part 6: [Customizing the](https://scriptingosx.com/2019/07/moving-to-zsh-06-customizing-the-zsh-prompt/) zsh Prompt
- Part 7: Miscellanea (*this article*)
- Part 8: [Scripting](https://scriptingosx.com/2019/08/moving-to-zsh-part-8-scripting-zsh/) zsh

*This series [has grown into a book:](https://scriptingosx.com/2019/11/new-book-release-day-moving-to-zsh/) reworked and expanded with more detail and topics. [Like my other books,](https://scriptingosx.com/2019/10/packaging-book-update-v1-10/) I plan to update and add to it after release as well, keeping it [relevant and useful. You can order it on the Apple Books](https://books.apple.com/us/book/moving-to-zsh/id1483591353?mt=11&app=itunes&at=1001lpyX) Store now.*

As I have mentioned in the earlier posts, I am aware that there are many solutions out there that give you a pre-configured 'shortcut' into lots of zsh goodness. But I am interested in learning this the 'hard way' without shortcuts. Call me old-fashioned. ("Uphill! In the snow! Both ways!")

We have covered the general aspects of configuring your zsh environment and enabling some of its features to make your work more productive. However, there are zsh features that didn't quite fit in earlier posts, but also don't warrant a post of their own. So I am gathering them here.

### **multiIO**

Terminal commands can take input from a file or a previous command (stdin) and have two different outputs: stdout and stderr. In bash you can redirect each of these to a single other destination.

For example, you can redirect the output of a command to a file:

```
% system_profiler SPHardwareDataType >hardwareinfo.txt
```
In zsh you can redirect to (and from) multiple sources. In the simplest form you can write the output to two files:

```
% system_profiler SPHardwareDataType >hardwareinfo.txt
>computerinfo.txt
```
This is of course not a very realistic case. Since the pipe | is a form of redirection, you can combine output to a file with a pipe:

% system\_profiler SPHardwareDataType >hardwareprofile.txt | cat

Instead of piping to cat, you can also redirect to stdout (or &1) *as well as* to a file:

% system\_profiler SPHardwareDataType >&1 >hardwareprofile.txt

Note that the order of doing this is important. The construct >file.txt >&1 would redirect the output to file.txt and then redirect the output *again* to where stdout or 1 is going, so it would be redundant.

When combined with pipes and other commands multiIO can become very useful:

% system\_profiler SPHardwareDataType >hardwareprofile.txt | awk '/Serial Number/ { print \$4 }' >&1 >serialnumber.txt

You can use multiIO for input as well:

% sort </usr/share/calendar/calendar.freebsd </usr/share/calendar/calendar.computer

And while this not directly related, but somewhat close, in zsh, this

```
% <hardwareinfo.txt
```
is equivalent to more hardwareinfo.txt.

### **Recursive Globbing with \*\***

You can use the \*\* to denote an arbitrary string that can span multiple directories in a path.

For example:

```
% echo Library/Preferences/**/com.apple.screensaver.*plist
Library/Preferences/ByHost/com.apple.screensaver.BBCCDDEE-AABB-
CCDD-ABCD-00AABBCCDDEE.plist
Library/Preferences/com.apple.screensaver.plist
```
In this case the \*\* matches nothing as well as /ByHost/.

Note: when used on large folder structures this glob can take a while. So use with care.

## **Connected array Variables**

We already encountered the fpath variable in earlier posts. You can see its contents with the echo command:

```
% echo $fpath
/Users/armin/Projects/mac-zsh-completions/completions/
/Users/armin/Projects/dotfiles/zshfunctions
/usr/local/share/zsh/site-functions /usr/share/zsh/site-functions
/usr/share/zsh/5.3/functions
```
Interestingly enough, zsh also has an FPATH variable, which is a colonseparated list of directories:

% echo \$FPATH /Users/armin/Projects/mac-zshcompletions/completions/:/Users/armin/Projects/dotfiles/zshfuncti ons:/usr/local/share/zsh/site-functions:/usr/share/zsh/sitefunctions:/usr/share/zsh/5.3/functions

Since the fpath variable is an array, I only changed the fpath variable in my zshrc.I never set or changed the FPATH, yet it reflects the changes made to the fpath variable.

When you see the type of both variables, you get an idea that something is going on:

```
% echo ${(t)fpath}
array-special
% echo ${(t)FPATH}
scalar-special
```
The fpath and FPATH are connected in zsh. Changes to one affect the other. This allows use of more flexible and powerful array operations through the fpath 'aspect' of the value, but also provides compatibility to tools that expect the traditional colon-separated format in FPATH.

You will not be surprised to hear that zsh uses the same 'magic' with the PATH variable and its array counterpart path.

This means that you can continue to use path\_helper to get your PATH from the files in /etc/paths and /etc/paths.d. (Well, you don't have to, because on macOS this is done for all users in /etc/zprofile.) But then you can manipulate the path variable with array functions, like:

```
path+=~/bin
```
You get the useful aspects of both syntaxes.

### **Suffix Aliases**

I learnt this one *after* writing the aliases part.

Suffix aliases take effect on the last part of a path, so usually the file extension. A suffix alias will assign a command to use when you just type a file path in the command line.

For example, you can a suffix alias for the txt file extension:

```
alias -s txt="open -t"
```
When you then type a path ending with . txt and no command, zsh will execute open -t /path/to/file.txt.

The open -t command opens a file in the default application set for the txt file extension in Finder. You probably want to set the suffix alias to bbedit or atom or something like that rather than open -t.

You can use other command line tools for the suffix alias:

```
alias -s log="tail -f"
```
Then, typing /var/log/install.log will show the last lines of that file and update the output when the file changes. If you prefer the graphical user interface, you can use the open -a command to assign suffix aliases to applications:

```
alias -s log="open -a Console"
```
You can even create a suffix alias using a different alias:

```
alias pacifist="open -a Pacifist"
alias -s pkg=pacifist
```
Together with the AutoCD option, this can improve your applicationshell interactions a lot.

### **Bindkey for History Search**

Most of the keyboard shortcuts in zsh work the same way as they do in bash. I have found one change that has proven quite useful:

```
^[[A' up-line-or-search # up arrow bindkey
```

```
^[[B' down-line-or-search # down arrow
```
These two commands will change the behavior of the up and down arrow keys from just switching to the previous command, to searching. This means that when you start typing a command and then hit the up key, rather than just replacing what you already typed with the previous command, the shell will instead *search* for the latest command in the history starting with what you already typed.

There are *many* commands or 'widgets' you can assign to keystrokes with the bindkey [command. You can find a list of default 'widgets' in the](http://zsh.sourceforge.net/Doc/Release/Zsh-Line-Editor.html#Standard-Widgets) documentation.

### **Conclusion**

This concludes the part of the series about configuring zsh. When I set out I wanted to recreate the environment I had built in bash. Along the way I found a few features in zsh that seemed worth adding to my toolkit.

After nearly two months of working in zsh, there are already some features I would miss terribly when switching back to bash or a plain, unconfigured zsh. Most important is the powerful tab-completion. But features like AutoCD, MultiIO, and flexible aliases, are useful tools as well.

The dynamic loading of functions from files in the fpath was initially confusing, but it allows configurations and functions to be split out into their own, which simplifies "modularizing" and sharing.

[In the next \(and last\) post, I will cover the changes when scripting with](https://scriptingosx.com/2019/08/moving-to-zsh-part-8-scripting-zsh/) zsh vs bash.

# **Moving to zsh, part 8 – Scripting zsh**

[Apple has announced that in](https://support.apple.com/en-us/HT208050) [macOS 10.15 Catalina](https://www.apple.com/newsroom/2019/06/apple-previews-macos-catalina/) [the default shell will](https://support.apple.com/en-us/HT208050) be zsh.

In this series, I will document my experiences moving bash settings, configurations, and scripts over to zsh.

- Part 1: [Moving to](https://scriptingosx.com/2019/06/moving-to-zsh/) zsh
- Part 2: [Configuration Files](https://scriptingosx.com/2019/06/moving-to-zsh-part-2-configuration-files/)
- Part 3: [Shell Options](https://scriptingosx.com/2019/06/moving-to-zsh-part-3-shell-options/)
- Part 4: [Aliases and Functions](https://scriptingosx.com/2019/07/moving-to-zsh-part-4-aliases-and-functions/)
- Part 5: [Completions](https://scriptingosx.com/2019/07/moving-to-zsh-part-5-completions/)
- Part 6: [Customizing the](https://scriptingosx.com/2019/07/moving-to-zsh-06-customizing-the-zsh-prompt/) zsh Prompt
- Part 7: [Miscellanea](https://scriptingosx.com/2019/07/moving-to-zsh-part-7-miscellanea/)
- Part 8: Scripting zsh (*this article*)

*This series [has grown into a book:](https://scriptingosx.com/2019/11/new-book-release-day-moving-to-zsh/) reworked and expanded with more detail and topics. [Like my other books,](https://scriptingosx.com/2019/10/packaging-book-update-v1-10/) I plan to update and add to it after release as well, keeping it [relevant and useful. You can order it on the Apple Books](https://books.apple.com/us/book/moving-to-zsh/id1483591353?mt=11&app=itunes&at=1001lpyX) Store now.*

This is the final article in this series. (If I ever announce an eight part series again, please somebody intervene!) However, I am quite sure it will not be the last post on zsh

All the previous posts described how zsh works *as an interactive* shell. The interactive shell is of course the most direct way we use a shell and configuring the shell to your taste can bring a huge boost in usefulness and productivity.

The other, equally, important aspect of a shell is running script files. In the simplest perspective, script files are just series of interactive commands, but of course they will get complex very quickly.

### **sh, bash, or zsh?**

Should you even script in zsh? The argument for bash has been that it has been pre-installed on every Mac OS X since 10.2. The same is true for zsh, with one exception: the zsh binary is **not** present on the Recovery system. It is also not present on a NetInstall or External Installation System, but these are less relevant in a modern deployment workflow, which has to work with Secure Boot Macs.

If you plan to run a script from Recovery, such as an installr or bootstrappr script or as part of an MDS workflow, your only choices are /bin/sh and /bin/bash. The current /bin/bash binary is 12 years old, and Apple is messaging its demise. I would not consider that a future proof choice. So, if your script may run in a Recovery context, i would recommend /bin/sh over either /bin/bash or /bin/zsh

Since installation packages can be run from the Recovery context as well, and you cannot really always predict in which context your package will be used, I would extend the recommendation to use /bin/sh for *all installation scripts* as well.

While sh is surely ubiquitous, it is also a 'lowest common denominator', so it is not a very comfortable scripting language to work in. I recommend using shellcheck to verify all your sh scripts for bashisms that might have crept in out of habit.

When you can ensure your script will only run on a full macOS installation, zsh is good choice over sh. It is pre-installed on macOS, and it offers better and safer language options than sh and some advantages over bash, too. Deployment scripts, scripts pushed from management systems, launch daemons and launch agents, and script you write to automate your admin workflows (such as building packages) would fall in this category.

You can also choose to stick with bash, but then you should start installing and using [your own](https://scriptingosx.com/2019/02/install-bash-5-on-macos/) bash 5 binary instead of the built in /bin/bash. This will give you newer security updates and features and good feeling that when Apple does eventually yank the /bin/bash binary, your scripts will keep working.

Admins who want to keep using Python for their scripts are facing a similar problem. Once you choose to use a non-system version of bash (or python), it is *your* responsibility to install and update it on all your clients. But that is what system management tools are for. We will have to get used to managing our own tools as well as the users' tools, instead of relying on Apple.

### **Shebang**

To switch your script from using bash to zsh, you have to change the shebang in the first line from #!/bin/bash to #!/bin/zsh.

If you want to distinguish your zsh script files, the you can also change the script's file extension from .sh to .zsh. This will be especially helpful while you transfer scripts from bash to zsh (or sh). The file extension will have no effect on which interpreter will be used to run the script. That is determined by the shebang, but the extension provides a visible clue in the Finder and Terminal.

### **zsh vs bash**

Since zsh derives from the same Bourne shell family as bash does, most commands, syntax, and control structures will work just the same. zsh provides alternative syntax for some of the structures.

zsh has several options to control compatibility, not only for bash, but for other shells as well. We have already seen that options can be used to enable features specific for zsh. These options can significantly change how zsh interprets your scripts.

Because you can never quite anticipate in which environment your particular zsh will be launched in, it is good practice to reset the options at the beginning of your script with the emulate command:

emulate -LR zsh

After the emulate command, you can explicitly set the shell options your script requires.

The emulate command also provides a bash emulation:

emulate -LR bash

This will change the zsh options to closely emulate bash behavior. Rather than relying on this emulation mode, I would recommend actually using bash, even if you have [to install and manage a newer version](https://scriptingosx.com/2019/02/install-bash-5-on-macos/) yourself.

### **Word Splitting in Variable Substitutions**

Nearly all syntax from bash scripts will 'just work' in zsh as well. There are just a few important differences you have to be aware of.

The most significant difference, which will affect most scripts is how zsh treats word splitting in variable substitutions.

#### **Recap: bash behavior**

In bash substituted variables are split on whitespace when the substitution is not quoted. To demonstrate, we will use a function that counts the number of arguments passed into it. This way we can see whether a variable was split or not:

```
#!/bin/bash
export PATH=/usr/bin:/bin:/usr/sbin:/sbin
function countArguments() {
     echo "${#@}"
}
wordlist="one two three four five"
echo "normal substitution, no quotes:"
countArguments $wordlist
# -> 5
echo "substitution with quotes"
countArguments "$wordlist"
# \rightarrow 1
```
In bash and sh the contents of the variable split into separate arguments when substituted without the quotes. Usually you do *not* want the splitting to occur. Hence the rule: "always quote variable substitutions!"

#### **zsh behavior: no splitting**

zsh will *not* split a variable when substituted. With zsh the contents of a variable will be kept in one piece:

```
#!/bin/zsh
emulate -LR zsh # reset zsh options
export PATH=/usr/bin:/bin:/usr/sbin:/sbin
function countArguments() {
    echo "${#@}"
}
wordlist="one two three four five"
echo "normal substitution, no quotes:"
countArguments $wordlist
# -> 1
echo "substitution with quotes"
countArguments "$wordlist"
# -> 1
```
The positive effect of this is that you do not have to worry about quoting variables all the time, making zsh less error prone, and much more like other scripting and programming languages.

## **Splitting Arrays**

The wordlist variable in our example above is a *string*. Because of this it returns a count of 1, since there is only one element, the string itself.

If you want to loop through multiple elements of a list

In bash this happens, whether you want to or not, unless you explicitly tell bash not to split by quoting the variable.

In zsh, you have to explicitly tell the shell to split a string into its components. If you do this naïvely, by wrapping the string variable in the parenthesis to declare and array, it will not work:

```
wordlist="one two three"
wordarray=( $wordlist )
for word in $wordarray; do
    echo "->$word<-"
done
```
#output ->one two three<-

*Note: the* for *loop echoes every item in the array. I have added the* -> *characters to make the individual items more visible. In the subsequent examples, I will not repeat the for loop, but only show its output. So the above example will be shortened to:*

```
wordarray=( $wordlist )
->one two three<-
```
There are few options to do this right.

#### **Revert to sh behavior**

First, you can tell zsh to revert to the bash or sh behavior and split on any whitespace. You can do this by pre-fixing the variable substitution with an =:

```
wordarray=( ${=wordlist} )
->one<-
- >two<-
->three<-
```
Note: if you find yourself using the = frequently, you can also re-enable sh style word splitting with the shwordsplit option. This will of course affect *all* substitutions in the script until you disable the option again.

```
setopt shwordsplit
wordarray=( $wordlist )
->one<-
->two<-->three<-
```
This option can be very useful when you quickly need to convert a bash script to a zsh script. But you will also re-enable all the problems you had with unintentional word splitting.

### **Splitting Lines**

If you want to be more specific and split on particular characters, zsh has a special substitution syntax for that:

```
macOSversion=$(sw_vers -productBuild) # 10.14.6
versionParts=${(s/./)macOSVersion}
->10<-- > 14 < --&>6&<-
```
If you want to split on a newline character  $\ln$  the syntax is slightly different:

```
citytext="New York
Rio
Tokyo"
cityarray=( ${(ps/\n/)citytext} )
->New York<-
->Rio<-
->Tokyo<-
```
Since newline is a common character to split text on, there is a short cut:

```
cityarray=( ${(f)citytext} )
```
Since the newline character *is* a legal character in file names, you should use zero-terminated strings where possible:

```
foundDirs=$(find /Library -type d -maxdepth 1 -print0)
dirlist=${(ps/\0/)foundDirs}
```
Again, there is a shortcut for this:

dirlist=\${(0)foundDirs}

### **Array index starts at 1**

Once you have split text into an array, remember, that in zsh array indices start at 1:

```
% versionList=( ${(s/./)$(sw_vers -productVersion)} )
% echo ${versionList[1]}
10
% echo ${versionList[2]}
14
% echo ${versionList[3]}
6
```
If you think this is wrong and absolutely require a zero-based index, you can set the KSH\_ARRAYS shell option:

```
% setopt KSH_ARRAYS
% echo ${versionList[0]}
10
% echo ${versionList[1]}
14
% echo ${versionList[2]}
6
% echo ${versionList[3]}
```
### **Conclusion**

Switching your scripts from bash to zsh requires a bit more work than merely switching out the shebang. However, since /bin/bash will still be present in Catalina, you do not have to move all scripts immediately.

Moving to sh instead of zsh can be safer choice, especially for package installation scripts.

In zsh, there always seems to be some option to disable or enable a particular behavior.

This concludes my series on switching to zsh on macOS. I hope you found it helpful.

After having worked with zsh for a few weeks, I already find some of its features indispensable. I am looking forward to discovering and using more features over time. When I do, I will certainly share them here.

## **Moving to zsh**

[Apple has announced that in](https://support.apple.com/en-us/HT208050) [macOS 10.15 Catalina](https://www.apple.com/newsroom/2019/06/apple-previews-macos-catalina/) [the default shell will](https://support.apple.com/en-us/HT208050) be zsh.

In this series, I will document my experiences moving bash settings, configurations, and scripts over to zsh.

- Part 1: Moving to zsh *(this article)*
- Part 2: [Configuration Files](https://scriptingosx.com/2019/06/moving-to-zsh-part-2-configuration-files/)
- Part 3: [Shell Options](https://scriptingosx.com/2019/06/moving-to-zsh-part-3-shell-options/)
- Part 4: [Aliases and Functions](https://scriptingosx.com/2019/07/moving-to-zsh-part-4-aliases-and-functions/)
- Part 5: [Completions](https://scriptingosx.com/2019/07/moving-to-zsh-part-5-completions/)
- Part 6: [Customizing the](https://scriptingosx.com/2019/07/moving-to-zsh-06-customizing-the-zsh-prompt/) zsh Prompt
- Part 7: [Miscellanea](https://scriptingosx.com/2019/07/moving-to-zsh-part-7-miscellanea/)
- Part 8: [Scripting](https://scriptingosx.com/2019/08/moving-to-zsh-part-8-scripting-zsh/) zsh

zsh (I believe it is pronounced *zee-shell*, though *zish* is fun to say) will succeed bash as the default shell. bash has been the default shell since Mac OS X 10.3 Panther.

*This series [has grown into a book:](https://scriptingosx.com/2019/11/new-book-release-day-moving-to-zsh/) reworked and expanded with more detail and topics. [Like my other books,](https://scriptingosx.com/2019/10/packaging-book-update-v1-10/) I plan to update and add to it after release as well, keeping it [relevant and useful. You can order it on the Apple Books](https://books.apple.com/us/book/moving-to-zsh/id1483591353?mt=11&app=itunes&at=1001lpyX) Store now.*

## **Why?**

The bash binary bundled with macOS has been stuck on version 3.2 for a long time now. bash v4 was released in 2009 and bash v5 in January 2019. The reason Apple has not switched to these newer versions is that they are licensed with GPL v3. bash v3 is still GPL v2.

zsh, on the other hand, has an 'MIT-like' license, which makes it much more palatable for Apple to include in the system by default. zsh has been available as on macOS for a long time. The zsh version on macOS 10.14 Mojave is fairly new (5.3). macOS 10.15 Catalina has the current zsh 5.7.1.

## **Is bash gone!?**

No.

macOS Catalina still has the same /bin/bash (version 3.2.57) as Mojave and earlier macOS versions. This change is only for new accounts created on macOS Catalina. When you upgrade to Catalina, a user's default shell will remain what it was before.

Many scripts in macOS, management systems, and Apple and third party installers rely on /bin/bash. If Apple just yanked this binary in macOS 10.15 Catalina or even 10.16. Many installers and other solutions would break and simply cease to function.

Users that have /bin/bash as their default shell on Catalina will see a prompt at the start of each Terminal session stating that zsh is now the recommended default shell. If you want to continue using /bin/bash, [you can supress this message by setting an environment variable in](https://scriptingosx.com/2017/04/about-bash_profile-and-bashrc-on-macos/) your .bash\_profile or .bashrc.

```
export BASH_SILENCE_DEPRECATION_WARNING=1
```
You can also [download and install a newer version of bash](https://scriptingosx.com/2019/02/install-bash-5-on-macos/) yourself. Keep in mind that custom bash installations reside in a different directory, usually /usr/local/bin/bash.

### **Will bash remain indefinitely?**

Apple is strongly messaging that you should switch shells. This is different from the last switch in Mac OS X 10.3 Panther, when Apple switched the default to bash, but didn't really care if you remained on tcsh. In fact, tcsh is still present on macOS.

Apple's messaging should tell us, that the days of /bin/bash *are* numbered. Probably not *very* soon, but eventually keeping a more than ten year old version of bash on the system will turn into a liability. The builtin bash had to be patched in 2014 to mitigate the 'Shellshock' vulnerability. At some point Apple will consider the cost of continued maintenance too high.

Another clue is that a new shell appeared on macOS Catalina (and is mentioned in the support article). The 'Debian Almquist Shell' dash has been added to the lineup of shells. dash is designed to be a minimal implementation of the Posix standard shell sh. So far, in macOS (including Catalina),sh invokes bash in sh-compatibility mode.

As [Apple's support article mentions](https://support.apple.com/en-us/HT208050), Catalina also adds a new mechanism for users and admins to change which shell handles sh invocations. MacAdmins or users can change the symbolic link stored in /var/select/sh to point to a shell other than /bin/bash. This changes which shell interprets scripts the #!/bin/sh shebang or scripts invoked with sh -c. Changing the interpreter for sh should not, but may change the behavior of several crucial scripts in the system, management tools, and in installers, but may be very useful for testing purposes.

All of these changes are indicators that Apple is preparing to remove /bin/bash at some, yet indeterminate, time in the future.

### **Do I need to wait for Catalina to switch to zsh?**

No, zsh is available Mojave and on older macOS versions. You can start testing zsh or even switch your default shell already.

If you want to just see how zsh works, you can just open Terminal and type zsh:

```
$ zsh
MacBook%
```
The main change you will see is that the prompt looks different. zsh uses the % character as the default prompt. (You can change that, of course.) Most navigation keystrokes and other behaviors will remain the same as in bash.

If you want to already switch your default shell to zsh you can use the chsh command:

```
$ chsh -s /bin/zsh
```
This will prompt for your password. This command will not change the current shell, but all new ones, so close the current Terminal windows and tabs and open a new one.

### **How is zsh different?**

Like bash ('Bourne again shell' ), zshderives from the 'Bourne' family of shells. Because of this common ancestry, it behaves very similar in dayto-day use. The most obvious change will be the different prompt.

The main difference between bash and zsh is configuration. Since zsh ignores the bash configuration files (.bash\_profile or .bashrc) you cannot simply copy customized bash settings over to zsh. zsh has much more options and points to change zsh configuration and behavior. There is an entire eco-system of configuration tools and themes called [oh-my-zsh](https://ohmyz.sh/) which is very popular.

zsh also offers better configuration for auto-completion which is far easier than in bash.

I am planning a separate post, describing how to transfer (and translate) your configurations from bash to zsh.

### **What about scripting?**

Since zsh has been present on macOS for a long time, you could start moving your scripts from bash to zsh right away and not lose backwards compatibility. Just remember to set the shebang in your scripts to #!/bin/zsh.

You will gain some features where zsh is superior to bash v3, such as arrays and associative arrays (dictionaries).

There is one exception where I would now recommend to use /bin/sh for your scripts: the Recovery system does *not* contain the /bin/zsh shell, even on the Catalina beta. This could still change during the beta phase, or even later, but then you still have to consider *older* macOS installations where zsh is definitely not present in Recovery.

When you plan to use your scripts or pkgs with installation scripts in a [Recovery \(or NetInstall, or bootable USB drive\) context, such as Twoca](https://twocanoes.com/products/mac/mac-deploy-stick/)noes MDS, [installr](https://github.com/munki/installr) or [bootstrappr](https://github.com/munki/bootstrappr), then you *cannot* rely on /bin/zsh.

Since we now know that bash is eventually going away, the only common choice left is /bin/sh.

When you build an installer package, it can be difficult to anticipate all the contexts in which it might be deployed. So, for installation pre- and postinstall scripts, I would recommend using /bin/sh as the shebang from now on.

I used to recommend using /bin/bash for everything MacAdmin related. /bin/sh is definitely a step down in functionality, but it seems like the safest choice for continued support.

### **Summary**

Overall, while the messaging from Apple is very interesting, the change itself is less dramatic than the headlines. Apple is not 'replacing' bash with zsh, at least not yet. Overall, we will have to re-think and re-learn a few things, but there is also much to be gained by finally switching from a ten-year-old shell to a new modern one!

This git repo has been shared by many on MacAdmins Slack: [rothgar/mastering-zsh](https://github.com/rothgar/mastering-zsh), I will certainly dive into that and share about my experiences here!

[Proudly powered by WordPress](https://wordpress.org/)

# **Moving to zsh, part 2: Configuration Files**

[Apple has announced that in](https://support.apple.com/en-us/HT208050) [macOS 10.15 Catalina](https://www.apple.com/newsroom/2019/06/apple-previews-macos-catalina/) [the default shell will](https://support.apple.com/en-us/HT208050) be zsh.

In this series, I will document my experiences moving bash settings, configurations, and scripts over to zsh.

- Part 1: [Moving to zsh](https://scriptingosx.com/2019/06/moving-to-zsh/)
- Part 2: Configuration Files *(this article)*
- Part 3: [Shell Options](https://scriptingosx.com/2019/06/moving-to-zsh-part-3-shell-options/)
- Part 4: [Aliases and Functions](https://scriptingosx.com/2019/07/moving-to-zsh-part-4-aliases-and-functions/)
- Part 5: [Completions](https://scriptingosx.com/2019/07/moving-to-zsh-part-5-completions/)
- Part 6: [Customizing the](https://scriptingosx.com/2019/07/moving-to-zsh-06-customizing-the-zsh-prompt/) zsh Prompt
- Part 7: [Miscellanea](https://scriptingosx.com/2019/07/moving-to-zsh-part-7-miscellanea/)
- Part 8: [Scripting](https://scriptingosx.com/2019/08/moving-to-zsh-part-8-scripting-zsh/) zsh

*This series [has grown into a book:](https://scriptingosx.com/2019/11/new-book-release-day-moving-to-zsh/) reworked and expanded with more detail and topics. [Like my other books,](https://scriptingosx.com/2019/10/packaging-book-update-v1-10/) I plan to update and add to it after release as well, keeping it [relevant and useful. You can order it on the Apple Books](https://books.apple.com/us/book/moving-to-zsh/id1483591353?mt=11&app=itunes&at=1001lpyX) Store now.*

In [part one](https://scriptingosx.com/2019/06/moving-to-zsh/) I talked about Apple's motivation to switch the default shell and urge existing users to change to zsh.

Since I am new to zsh as well, I am planning to document my process of transferring my personal bash setup and learning the odds and ends of zsh.

Many websites and tutorials leap straight to projects like [oh-my-zsh](https://ohmyz.sh/) or [prezto](https://github.com/sorin-ionescu/prezto) where you can choose from hundreds of pre-customized and pre-configured themes.

While these projects are very impressive and certainly show off the flexibility and power of zsh customization, I feel this will actually prevent an understanding of how zsh works and how it differs from bash. So, I am planning to build my own configuration 'by hand' first.

At first, I actually took a look at my current bash\_profile and cleaned it up. There were many aliases and functions which I do not use or broke in some macOS update. I the end, this is what I want to re-create in zsh:

- aliases
	- mostly shortcuts to open [files with a specific application](https://scriptingosx.com/2017/02/the-macos-open-command/)
- functions
	- [show man pages in a dedicated Terminal window](https://scriptingosx.com/2017/04/on-viewing-man-pages/)
	- some more simple functions
	- [get the frontmost Finder window path](https://scriptingosx.com/2017/02/terminal-finder-interaction/)
- shell settings
	- case-insensitive globbing
	- case-insensitive path-completion (for bash [this is set in](https://scriptingosx.com/2016/04/make-tab-completion-in-bash-case-insensitive/) .inputrc)
	- command history, shared across windows and sessions
	- use BBEdit as the editor
- prompt:
	- [show current working dir](https://scriptingosx.com/2017/07/minimal-terminal-prompt/)
	- [show a colored symbol showing the last command's exit code](https://scriptingosx.com/2019/05/show-exit-code-in-your-bash-prompt/)
	- update the Terminal window title bar to show the cwd

Most of these should be fairly easy to transfer. Some might be… interesting.

But first, where do we put our custom zsh configuration?

### **zsh Configuration Files**

bash has a list of possible files that it tries in predefined order. I have the description in [my post on the](https://scriptingosx.com/2017/04/about-bash_profile-and-bashrc-on-macos/) bash\_profile.

zsh also has a list of files it will execute at shell startup. The list of possible files is even longer, but somewhat more ordered.

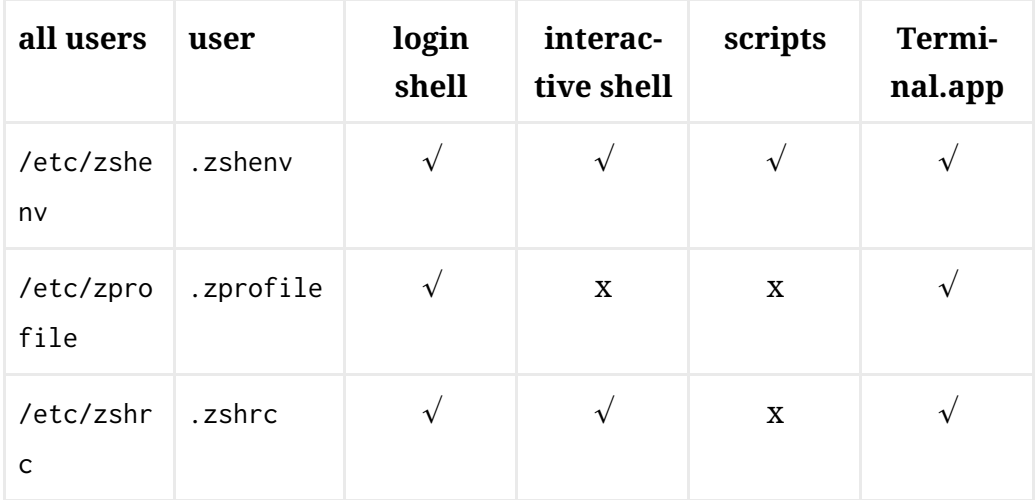

2/21/2020 Moving to zsh, part 2: Configuration Files – Scripting OS X

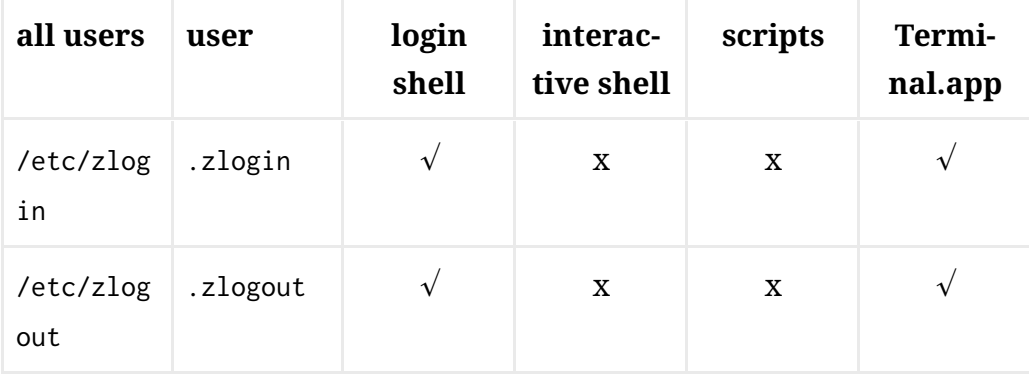

The files in /etc/ will be launched (when present) for all users. The .z\* files only for the individual user.

By default, zsh will look in the root of the home directory for the user .z\* files, but this behavior can be changed by setting the ZDOTDIR environment variable to another directory (e.g. ~/.zsh/) where you can then group all user zsh configuration in one place.

On macOS you could set the ZDOTDIR to ~/Documents/zsh/ and then use iCloud syncing (or a different file sync service) to have the same files on all your Macs. (I prefer to use git.)

bash will either use .bash\_profile for login shells, or .bashrc for interactive shells. That means, when you want to centralize configuration for all use cases, you need to source your .bashrc from .bash\_profile or vice versa.

zsh behaves differently. zsh will run *all* of these files in the appropriate context (login shell, interactive shell) when they exist.

zsh will start with /etc/zshenv, then the user's .zshenv. The zshenv files are *always* used when they exist, *even for scripts* with the #!/bin/zsh shebang. Since changes applied in the zshenv will affect zsh behavior in *all* contexts, you should you should be very cautious about changes applied here.

Next, when the shell is a login shell, zsh will run /etc/zprofile and .zprofile. Then for interactive shells (and login shells) /etc/zshrc and .zshrc. Then, again, for login shells /etc/zlogin and .zlogin. Why are there two files for login shells? The zprofile exists as an analog for bash's and sh's profile files, and zlogin as an analog for ksh login files.

Finally, there are zlogout files that can be used for cleanup, when a login shell exits. In this case, the user level .zlogout is read first, then the central /etc/zlogout. If the shell is terminated by an external process, these files might not be run.

### **Apple Provided Configuration Files**

macOS Mojave (and earlier versions) includes /etc/zprofile and /etc/zshrc files. Both are very basic.

/etc/zprofile uses /usr/libexec/path\_helper to set the default PATH. Then /etc/zshrc enables UTF–8 with setopt combiningchars.

Like /etc/bashrc there is a line in /etc/zshrc that would load /etc/zshrc\_Apple\_Terminal if it existed. This is interesting as /etc/bashrc\_Apple\_Terminal contains quite a lot of code to help bash to communicate with the Terminal application. In particular bash will send a signal to the Terminal on every new prompt to update the path and icon displayed in the Terminal window title bar, and provides other code relevant for saving and restoring Terminal sessions between application restarts.

However, there is no /etc/zshrc\_Apple\_Terminal and we will have to provide some of this functionality ourselves.

*Note: As of this writing,* /etc/zshrc *in the macOS Catalina beta is different from the Mojave* /etc/zshrc *and provides more configuration. However, since Catalina is still beta, I will focus these articles on Mojave and earlier. Once Catalina is released, I may update these articles or write a new one for Catalina, if necessary.*

### **Which File to use?**

When you want to use the ZDOTDIR variable to change the location of the other zsh configuration files, setting that variable in ~/.zshenv seems like a good choice. Other than that, you probably want to *avoid* using the zshenv files, since it will change settings for *all* invocations of zsh, including scripts.

macOS Terminal considers every new shell to be a login shell *and* an interactive shell. So, in Terminal a new zsh will potentially run *all* configuration files.

For simplicity's sake, you should use just one file. The common choice is .zshrc.

Most tools you can download to configure zsh, such as '[prezto'](https://github.com/sorin-ionescu/prezto) or 'oh[my-zsh', will override or re-configure your](https://oh-my-z.sh/) .zshrc. You could consider moving your code to .zlogin instead. Since .zlogin is sourced *after* .zshrc it can override settings from .zshrc. However, .zlogin is *only* called for login shells.

The most common situation where you do *not* get a login shell with macOS Terminal, is when you switch to zsh from another shell by typing the zsh command.

I would recommend to put your configuration in *your* .zshrc file and if you want to use any of the theme projects, read and follow their instructions closely as to how you can preserve your configurations together with theirs.

## **Managing the shell for Administrators**

MacAdmins may have the need to manage certain shell settings for their users, usually environment variables to configure certain command line tool's behaviors.

The most common need is to expand the PATH environment variable for third party tools. Often the third party tools in question will have elaborate postinstall scripts that attempt to modify the current user's .bash\_profile or .bashrc. Sometimes, these tools even consider that a user might have changed the default shell to something other than bash.

[On macOS, system wide changes to the](https://scriptingosx.com/2017/05/where-paths-come-from/) PATH should be done by adding files to /etc/paths.d.

As an administrator you should be on the lookout for scripts and installers that attempt to modify configuration files on the user level, disable the scripts during deployment, and manage the required changes centrally. This will allow you to keep control of the settings even as tools change, are added or removed from the system, while preserving the user's custom configurations.

To manage environment variables other than PATH centrally, administrators should consider /etc/zshenv or adding to the existing /etc/zshrc. In these cases you should always monitor whether updates to macOS overwrite or change these files with new, modified files of their own.

### **Summary**

There are many possible files where the zsh can load user configuration. You should use ~/.zshrc for your personal configurations.

There are many tools and projects out there that will configure zsh for you. This is fine, but might keep you from really understanding how things work.

MacAdmins who need to manage these settings centrally, should use /etc/paths.d and similar technologies or consider /etc/zshenv or /etc/zshrc.

Apple's built-in support for zsh in Terminal is not as detailed as it is for bash.

Next: [Part 3 – Shell Options](https://scriptingosx.com/2019/06/moving-to-zsh-part-3-shell-options/)

# **Moving to zsh, part 3: Shell Options**

[Apple has announced that in](https://support.apple.com/en-us/HT208050) [macOS 10.15 Catalina](https://www.apple.com/newsroom/2019/06/apple-previews-macos-catalina/) [the default shell will](https://support.apple.com/en-us/HT208050) be zsh.

In this series, I will document my experiences moving bash settings, configurations, and scripts over to zsh.

- Part 1: [Moving to zsh](https://scriptingosx.com/2019/06/moving-to-zsh/)
- Part 2: [Configuration Files](https://scriptingosx.com/2019/06/moving-to-zsh-part-2-configuration-files/)
- Part 3: Shell Options *(this article)*
- Part 4: [Aliases and Functions](https://scriptingosx.com/2019/07/moving-to-zsh-part-4-aliases-and-functions/)
- Part 5: [Completions](https://scriptingosx.com/2019/07/moving-to-zsh-part-5-completions/)
- Part 6: [Customizing the](https://scriptingosx.com/2019/07/moving-to-zsh-06-customizing-the-zsh-prompt/) zsh Prompt
- Part 7: [Miscellanea](https://scriptingosx.com/2019/07/moving-to-zsh-part-7-miscellanea/)
- Part 8: [Scripting](https://scriptingosx.com/2019/08/moving-to-zsh-part-8-scripting-zsh/) zsh

*This series [has grown into a book:](https://scriptingosx.com/2019/11/new-book-release-day-moving-to-zsh/) reworked and expanded with more detail and topics. [Like my other books,](https://scriptingosx.com/2019/10/packaging-book-update-v1-10/) I plan to update and add to it after release as well, keeping it [relevant and useful. You can order it on the Apple Books](https://books.apple.com/us/book/moving-to-zsh/id1483591353?mt=11&app=itunes&at=1001lpyX) Store now.*

Now that [we have chosen a file to configure our](https://scriptingosx.com/2019/06/moving-to-zsh-part-2-configuration-files/) zsh, we need to decide on 'what' to configure and 'how.' In this post, I want to talk about zsh's shell options.

As I have mentioned in the earlier posts, I am aware that there are many solutions out there that give you a pre-configured 'shortcut' into lots of zsh goodness. But I am interested in learning this the 'hard way' without shortcuts. Call me old-fashioned. ("Uphill! In the snow! Both ways!")

[In the previous post,](https://scriptingosx.com/2019/06/moving-to-zsh-part-2-configuration-files/) I listed some features that I would like to transfer from my bash configuration. While researching how to implement these options in zsh, I found a few, new and interesting options in zsh.

The settings from bash which I *want* in zsh were:

- case-insensitive globbing
- command history, shared across windows and sessions

*Note:* bash *in this series of posts specifically refers to the version of* bash *that comes with macOS as* /bin/bash *(v3.2.57).*

*Note 2: Mono-typed lines starting with a* % *show commands and results from* zsh*. Mono-typed lines starting with* \$ *show commands and results in* bash

### **What are Shell Options?**

Shell options are preferences for the shell's behavior. You are using shell options in bash, when you enable 'trace mode' for scripts with the set -x command or the bash -x option. (Note: this also works with zsh scripts.)

zsh has *a lot* [of shell options.](http://zsh.sourceforge.net/Doc/Release/Options.html#Options) Many of these options serve the purpose of enabling (or disabling) compatibility with other shells. There are also many options which are specific to zsh.

You can set an option with the setopt command. For compatibility with other shells the setopt command and set -o have the same effect (set an option by name). The following commands set the same option:

```
set -o AUTO_CD
setopt AUTO_CD
```
The names or labels of the options are commonly written in all capitals in the documentation but in lowercase when listed with the setopt tool. The labels of the options are case insensitive and any underscores in the label are ignored. So, these commands set the same option:

```
setopt AUTO_CD
setopt autocd
setopt auto_cd
setopt autoCD
```
There are quite a few ways to negate or unset an option. First you can use unsetopt or set +o. Alternatively, you can prefix with NO or no to

negate an option. The following commands all have the same effect of turning *off* the previously set option AUTO\_CD

unsetopt AUTO\_CD set +o AUTO\_CD unsetopt autocd setopt NO\_AUTO\_CD setopt noautocd

Any options you change will only take effect in the current instance of zsh. When you want to change the settings for all new shells, you have to put the commands [in one of the configuration files](https://scriptingosx.com/2019/06/moving-to-zsh-part-2-configuration-files/) (usually .zshrc).

### **Showing the current Options**

You can list the existing shell options with the setopt command:

```
% setopt
combiningchars
interactive
login
monitor
shinstdin
zle
```
This list only shows options are changed from the default set of options for zsh. These options are marked with <D> (default for all shell emulations) or <Z> (default for zsh) [in the documentation](http://zsh.sourceforge.net/Doc/Release/Options.html#Options) or the zshoptions man page.

You can also get a list of all default zsh options with the command:

```
% emulate -lLR zsh
```
### **Some zsh Options I use**

As I have mentioned before in my posts on bash [configuration](https://scriptingosx.com/2017/07/minimal-terminal-prompt/), I prefer minimal configuration changes, so I do not feel all awkward and lost when I have to work on an 'un-configured' Mac.

These configurations are a personal choice and you should pick and [choose your own. You can find a full list of](http://zsh.sourceforge.net/Doc/Release/Options.html#Options) zsh options in the zsh Manual or with man zshoptions.

On the other hand, exploring the options allows us to explore a few useful zsh features.

### **Case Insensitive Globbing**

Note: 'Globbing' is a unix/shell term that refers to the expansion of wildcard characters, such as  $*$  and ? into full file paths and names. I.e.  $\sim$ /D $*$ is expanded into /Users/armin/Desktop /Users/armin/Documents /Users/armin/Downloads

Since the file system on macOS is (usually) case-insensitive, I prefer globbing and tab-completion to be case-insensitive as well.

The zsh option which controls this is CASE\_GLOB. Since we want globbing to be *case-insensitive*, we want to turn the option off, so:

setopt NO\_CASE\_GLOB

You can test this in the shell:

```
% ls ~/d*<tab>
```
In zsh tab completion will replace the wildcard with the actual result. So after the tab you will see:

% ls /Users/armin/Desktop /Users/armin/Documents /Users/armin/Downloads

Using tab completion this way to see and possibly edit the actual replacement for wildcards is a useful safety net.

In bash hit the tab key will list possible completions, but not substitute them in the command prompt.

If you *do not* like this behavior in zsh then you can change to behavior similar to bash with:

### **Automatic CD**

Sometimes you enter the path to a directory, but forget the leading cd:

```
$ Library/Preferences/
bash: Library/Preferences/: is a directory
```

```
% Library/Preferences
zsh: permission denied: Library/Preferences
```
With AUTO\_CD enabled in zsh, the shell will automatically change directory:

```
% Library/Preferences
% pwd
/Users/armin/Library/Preferences
```
This works with relative *and* absolute paths, including the ..:

```
% ..
% pwd
/Users/armin/Library
% ../Desktop 
% pwd
/Users/armin/Desktop
```
I have an alias in my [.bash\\_profile](https://scriptingosx.com/2017/05/configuring-bash-with-aliases-and-functions/) that sets the .. command to cd ... Auto CD replaces that functionality and more.

Enable Auto CD with:

setopt AUTO\_CD

#### **Shell History**

Shells commonly remember previously executed commands and allows you to recall them with the up and down arrow keys, search or special history commands.

Most of those keys work the same in zsh. However, there are a few things you need to configure for zsh history to work as you are used to with bash on macOS.

By default, zsh does *not* save its history when the shell exits. The history is 'forgotten' when you close a Terminal window or tab. To make zsh save its history to a file when it exits, you need to set a variable in the shell:

```
HISTFILE=${ZDOTDIR:-$HOME}/.zsh_history
```
Note: this is not a shell option but shell variable or parameter. I will [cover some more of those later, You can find a list of variables used by](http://zsh.sourceforge.net/Doc/Release/Parameters.html#Parameters-Used-By-The-Shell) zsh in the documentation.

The HISTFILE variable tells zsh where to store the history data. The syntax \${ZDOTDIR:-\$HOME} means it will use the value of ZDOTDIR when it is set or default to the value of HOME otherwise. When a user has set the ZDOTDIR [variable to group their configurations files in a specific direc](https://scriptingosx.com/2019/06/moving-to-zsh-part-2-configuration-files/)tory, the history will be stored there as well.

By default zsh simply writes each command in its own line in the history file. You can view the file's contents with any text editor or list the last few commands:

```
% tail -n 10 ~/.zsh_history
```
You can make zsh add a bit more data (timestamp in unix epoch time and elapsed time of the command) by setting the EXTENDED\_HISTORY shell option.

```
setopt EXTENDED_HISTORY
```
You can set limits on how many commands the shell should remember in the session and in the history file with the HISTSIZE and SAVEHIST variables:

SAVEHIST=5000 HISTSIZE=2000
When the shell reaches this limit the oldest commands will be removed from memory or the history file.

By default, when you exit zsh (for example, by closing the window or tab) this particular instance of zsh will *overwrite* an existing history file with its history. So when you have multiple Terminal windows or tabs open, they will all overwrite each others' histories eventually.

You can tell zsh to use a single, shared history file across the sessions and append to it rather than overwrite:

```
# share history across multiple zsh sessions
setopt SHARE_HISTORY
# append to history
setopt APPEND_HISTORY
```
Furthermore, you can tell zsh to update the history file after every command, rather than waiting for the shell to exit:

```
# adds commands as they are typed, not at shell exit
setopt INC_APPEND_HISTORY
```
When you use a shared history file, it will grow very quickly, and you may want to use some options to clean out duplicates and blanks:

```
# expire duplicates first
setopt HIST_EXPIRE_DUPS_FIRST 
# do not store duplications
setopt HIST_IGNORE_DUPS
#ignore duplicates when searching
setopt HIST_FIND_NO_DUPS
# removes blank lines from history
setopt HIST_REDUCE_BLANKS
```
(some of these are redundant)

Most of the time you will access the history with the up arrow key to recall the last command, or maybe a few more steps. You can search through the history with ctrl-R

In zsh, you can also use the !! history substitution, which will be replaced with the entire last command. This is most commonly used in combination with sudo:

```
% systemsetup -getRemoteLogin
You need administrator access to run this tool... exiting!
% sudo !!
sudo systemsetup -getRemoteLogin
Password:
Remote Login: On
```
By default, the shell will show the command it is substituting before it is run. But at that point, it is too late to make any changes. When you set the HIST\_VERIFY option, zsh will show the substituted command in the prompt instead, giving you a chance to edit or cancel it, or just confirm it.

```
% systemsetup -getRemoteLogin
You need administrator access to run this tool... exiting!
% sudo !!
% sudo systemsetup -getRemoteLogin
Password:
Remote Login: On
```
This works for other history substitutions such as !\$ or !\*, as well. You can find all of zsh['s history expansions in the documentation](http://zsh.sourceforge.net/Doc/Release/Expansion.html#History-Expansion).

#### **Correction**

When you mistype a command or path, the shell is usually unforgiving. In zsh you can enable correction. Then, the shell will make a guess of what you meant to type and ask whether you want do that instead:

```
% systemprofiler 
zsh: correct 'systemprofiler' to 'system_profiler' [nyae]?
```
#### Your options are to

- n: execute as typed
- y: accept and execute the suggested correction
- a: abort and do nothing
- e: return to the prompt to continue editing

I have found this far less annoying and far more useful than I expected. Especially, since it works together with AUTO\_CD:

```
% Dekstop
zsh: correct 'Dekstop' to 'Desktop' [nyae]?
```
You enable zsh correction with these options:

setopt CORRECT setopt CORRECT\_ALL

## **Reverting to defaults**

Most of the changes mentioned here affect the interactive shell and will have little impact on zsh scripts. However, there are some options that do affect the behavior of things like variable substitutions which will affect scripts.

You can revert the options for the current shell to the default settings with the following command:

emulate -LR zsh

We encountered this command earlier when we listed the default settings. The -l option will list the settings rather than apply them.

If in doubt, it may be useful to add this at the beginning of your zsh scripts.

### **Next**

In the next part we will take a look [at aliases and functions.](https://scriptingosx.com/2019/07/moving-to-zsh-part-4-aliases-and-functions/)

# **Moving to zsh, part 4: Aliases and Functions**

Apple has announced that in [macOS 10.15 Catalina](https://www.apple.com/newsroom/2019/06/apple-previews-macos-catalina/) the [default shell will be](https://support.apple.com/en-us/HT208050) zsh.

In this series, I will document my experiences moving bash settings, configurations, and scripts over to zsh.

- Part 1: [Moving to zsh](https://scriptingosx.com/2019/06/moving-to-zsh/)
- Part 2: [Configuration Files](https://scriptingosx.com/2019/06/moving-to-zsh-part-2-configuration-files/)
- Part 3: [Shell Options](https://scriptingosx.com/2019/06/moving-to-zsh-part-3-shell-options/)
- Part 4: Aliases and Functions *(this article)*
- Part 5: [Completions](https://scriptingosx.com/2019/07/moving-to-zsh-part-5-completions/)
- Part 6: [Customizing the](https://scriptingosx.com/2019/07/moving-to-zsh-06-customizing-the-zsh-prompt/) zsh Prompt
- Part 7: [Miscellanea](https://scriptingosx.com/2019/07/moving-to-zsh-part-7-miscellanea/)
- Part 8: [Scripting](https://scriptingosx.com/2019/08/moving-to-zsh-part-8-scripting-zsh/) zsh

*This series [has grown into a book:](https://scriptingosx.com/2019/11/new-book-release-day-moving-to-zsh/) reworked and expanded with more detail and topics. [Like my other books,](https://scriptingosx.com/2019/10/packaging-book-update-v1-10/) I plan to update and add to it [after release as well, keeping it relevant and useful. You can order it on](https://books.apple.com/us/book/moving-to-zsh/id1483591353?mt=11&app=itunes&at=1001lpyX) the Apple Books Store now.*

As I have mentioned in the earlier posts, I am aware that there are many solutions out there that give you a pre-configured 'shortcut' into lots of zsh goodness. But I am interested in learning this the 'hard way' without shortcuts. Call me old-fashioned. ("Uphill! In the snow! Both ways!")

## **Aliases**

Aliases in zsh work just like [aliases in](https://scriptingosx.com/2017/05/configuring-bash-with-aliases-and-functions/) bash. You declare an alias with the alias (builtin) command and it will work as a text replacement at the beginning of the command prompt:

```
alias ll='ls -al'
```
You can just copy your alias declarations from your .bash\_profile or .bashrc to your .zshrc. I had aliases for .. and cd.. which are now handled by Auto CD and shell correction respectively, so I didn't bother to move those. (part 3: ['Shell Options'\)](https://scriptingosx.com/2019/06/moving-to-zsh-part-3-shell-options/)

After the alias is declared, you can use it *at the beginning of a command*. When you try to use the alias anywhere else in the command, the alias will not work:

% sudo ll sudo: ll: command not found

### **Global Aliases**

This is where zsh has an advantage. You can declare an alias as a 'global' alias, and then will be replaced *anywhere* in the command line:

```
% alias -g badge='tput bel'
% sudo badge #<br />
#<br />
* with privilege
```
### **Identifying Aliases**

There is one more feature of zsh that is useful with aliases. The which command will show if a command stems from an alias substitution:

```
% which ll
ll: aliased to ls -l
```
However, when you try this with global aliases, the substitution occurs *before* the which command can evaluate the alias, which leads to an unexpected result:

% which badge /usr/bin/tput bel not found

You can suppress the alias substitution by escaping the first character or by quoting the entire alias name:

```
% which \badge
badge: globally aliased to tput bel
% which 'badge'
badge: globally aliased to tput bel
```
### **Functions**

As with aliases, functions in your zsh configuration will work just as they did in bash.

```
function vnc() {
     open vnc://"$USER"@"$1"
}
```
This code in your zsh configuration file will define the vnc function and make it available in the shell.

#### **Autoload Functions**

However, zsh has some features which make using functions more flexible. There is (once again) a bit of configuration required to get this working.

Instead of declaring the function directly the configuration file, you can put the function in a separate file. zsh has a built-in variable called fpath which is an array of paths where zsh will look for files defining a function. You can add your own directory to this search path:

fpath+=~/Projects/dotfiles/zshfunctions

Just having a file in the directory is not enough. You still have to tell zsh that you want to use this particular function:

autoload vnc

This command tells zsh: "'Declare a function named vnc. To execute it, load a file named vnc, it is somewhere in the fpath."

Note: you often see the -U or -Uz option added to the autoload command. These options help avoid conflicts with your personal settings. They suppress alias substitution and ksh-style loading of functions, respectively.

The vnc file in my zshfunctions directory can look like this:

```
# uses the arguments as hostnames for `open vnc://` (Screen Sharing)
# uses the $USER username as default account name
for x in $@; do 
     open vnc://"$USER"@"$x"
done
```
The vnc function will open a Screen Sharing session with the current user name prefilled in.

#### **Initializing Autoload Functions**

You could also put the code in the function file into a function block:

```
function vnc() {
     for x in $@; do 
         open vnc://"$vnc_user"@"$x"
     done
}
# initialization code
vnc_user="remote_admin"
alias screen_sharing='vnc'
```
The function name should match the function name declared with autoload.

When you have additional code *outside* the function, the autoload behavior changes. When the function is called for the first time, the function will be defined and the code outside the function will be run. The function itself will *not* be executed on the first run. On subsequent calls, the function will be executed and the code outside the function is ignored.

You can use this to provide setup and initialization code for the function. You can even have more functions defined in the function file. The above example declares and sets a variable to use for account name and an alias for the vnc command.

Since you have to run the function once for the initialization, you often see this syntax in the zsh configuration file:

```
autoload vnc && vnc
```
Which means 'declare the function and if that succeeds run it.'

In some functions, the initialization code will already launch the function itself:

```
function vnc() {
     ...
}
```

```
# initialization
vnc_user="remote_admin"
vnc()
```
Since the behavior will vary from each autoloaded function to the next, be sure to study any documentation or the function's code.

#### **Identifying Functions**

Finally, the which command will show the function code:

```
 % which vnc
vnc () {
     for x in $@
     do
         open vnc://"$USER"@"$x"
     done
}
```
The functions command without any parameters, will print *all* functions (there will be a lot of them). Use functions + to just list the function names.

### **Debugging Functions**

When you are working on complex autoloaded functions, you will at some point have to do some debugging. You can enable tracing for functions with

```
% functions -t vnc
% vnc Client.local
+vnc:1> x=Client.local
+vnc:2> open vnc://armin@Client.local
```
You can disable tracing for this function with functions +t vnc.

## **Next**

[In the next part we will enable, use and configure tab completions.](https://scriptingosx.com/2019/07/moving-to-zsh-part-5-completions/)

# **Moving to zsh, part 5: Completions**

Apple has announced that in [macOS 10.15 Catalina](https://www.apple.com/newsroom/2019/06/apple-previews-macos-catalina/) the [default shell will be](https://support.apple.com/en-us/HT208050) zsh.

In this series, I will document my experiences moving bash settings, configurations, and scripts over to zsh.

- Part 1: [Moving to zsh](https://scriptingosx.com/2019/06/moving-to-zsh/)
- Part 2: [Configuration Files](https://scriptingosx.com/2019/06/moving-to-zsh-part-2-configuration-files/)
- Part 3: [Shell Options](https://scriptingosx.com/2019/06/moving-to-zsh-part-3-shell-options/)
- Part 4: [Aliases and Functions](https://scriptingosx.com/2019/07/moving-to-zsh-part-4-aliases-and-functions/)
- Part 5: Completions *(this article)*
- Part 6: [Customizing the](https://scriptingosx.com/2019/07/moving-to-zsh-06-customizing-the-zsh-prompt/) zsh Prompt
- Part 7: [Miscellanea](https://scriptingosx.com/2019/07/moving-to-zsh-part-7-miscellanea/)
- Part 8: [Scripting](https://scriptingosx.com/2019/08/moving-to-zsh-part-8-scripting-zsh/) zsh

*I am preparing a book on this topic, reworked and expanded with more detail and topics. [Like my other books,](https://scriptingosx.com/2019/10/packaging-book-update-v1-10/) I plan to update and add [to it after release as well, keeping it relevant and useful. You can pre](https://books.apple.com/book/moving-to-zsh/id1483591353?mt=11&app=itunes&at=1001lpyX)order it on the Apple Books Store now.*

As I have mentioned in the earlier posts, I am aware that there are many solutions out there that give you a pre-configured 'shortcut' into lots of zsh goodness. But I am interested in learning this the 'hard way' without shortcuts. Call me old-fashioned. ("Uphill! In the snow! Both ways!")

### **What are Completions?**

Man shells use the tab key  $(\rightarrow)$  for completion. When you press that key, the shell tries to guess what you are typing and will complete it, or if the beginning of what you typed is ambiguous, suggest from a list of possible completions.

For example when you want to cd to your Documents folder, you can save typing:

% cd ~/Doc⇥ % cd ~/Documents/

When you hit the tab key, the system will complete the path to the Documents folder.

When the completion is ambiguous, the shell will list possible completions:

% cd  $\sim$ /D $\rightarrow$ Desktop/ Documents/ Downloads/

At this point, you can add a character or two to get to a unique completion, and hit the tab key again. In zsh you can also hit the tab key repeatedly to cycle through the suggested completions. In this example, the first tab keystroke will show the list, the second will complete ~/Desktop/, the third completes ~/Documents, and so on.

You can use tab completion commands as well:

```
% system→
system_profiler systemkeychain systemsetup
systemsoundserverd systemstats
% system_⇥
% system_profiler
```
Not having to type path and file names saves time and *avoids errors*, especially with complex paths with spaces and other special characters:

```
% cd ~/Li⇥
% cd ~/Library/Appl→
% cd ~/Library/Application S⇥
Application Scripts/ Application Support/
% cd ~/Library/Application Su⇥
% cd ~/Library/Application Support/
```
Using tab completion is a huge productivity boost when using a shell.

# **Turning It On**

In the default configuration, tab completion in zsh is very basic. It will complete commands and paths, but not much else. But you can enable a very powerful, and useful completion system.

zsh comes with a tool you can use to setup this completion system. When you run the compinstall command it will lead you through a complex and hard to understand list of menus which explains the options and will generate the code necessary to set this configuration up and add it to your .zshrc file or another configuration file of your choice.

Since the commands to configure the completion are quite arcane and hard to understand, this is a good way to get something to start out with. I will explain some of these options and commands in detail.

Whether you use compinstall or not, to turn on the more powerful completion system, you need to add at least this command to yourzsh` configuration file:

```
autoload -Uz compinit && compinit
```
This will initialize the zsh [completion system. The details of this system are docu](http://zsh.sourceforge.net/Doc/Release/Completion-System.html#Completion-System)mented here.

If you want to configure the system, the configuration commands (usually zstyle commands) should be added to the zsh configuration file *before* you enable the system. (This only matters for a few configurations, but as a general rule it is safer.)

All of these completion rules need to be loaded and prepared. zsh's completion system creates a cache in the file ~/.zcompdump. The first time you run compinit it might take a noticeable time, but subsequent runs should use this cache and be much faster.

Sometimes, especially when building and debugging your own completion files, you may need to delete this file to force a rebuild:

```
% rm -f ~/.zcompdump
% compinit
```
# **Case Insensitive Completion**

Since the macOS file systems are usually case-insensitive, I prefer my tab-completion to be case-insensitive as well. For bash you [configure that in the](https://scriptingosx.com/2016/04/make-tab-completion-in-bash-case-insensitive/) ~/.inputrc. In zsh you modify the completion systems behavior with this (monstrous) command:

```
# case insensitive path-completion
zstyle ':completion:*' matcher-list 'm:{[:lower:][:upper:]}={[:upper:]
[:lower:]' 'm:{[]:lower:]}' (f:lower:]]:upper:]={[]:upper:[]:lower:]} l:|=* r:|=*' 'm:
{[:\texttt{lower}:\texttt{]}:\texttt{upper}:\texttt{]}=\{[\texttt{:upper}:\texttt{]}:\texttt{lower}:\texttt{]} \texttt{ }:\texttt{1}=\texttt{*}\texttt{ }:\texttt{1}=\texttt{*}' \texttt{ }" \texttt{m}:\texttt{[}:\texttt{lower}:\texttt{]} \}[:upper:]\}=\{[:upper:]\;[:lower:]\} 1:|=*r:|=*'
```
I have seen many varieties for this configuration in different websites, but this is what compinstall adds when I select case-insensitive completion, so I am going with that.

# **Partial Completion**

This is a particularly nice feature. You can type fragments of each path segment and the completion will try to complete them all at once:

```
% cd /u/lo/b\rightarrow% cd /usr/local/bin
```
% cd  $\sim$ /L/P/B $\rightarrow$ % ~/Library/Preferences/ByHost/

If the fragments are ambiguous, there are different strategies to what the completion system suggests. I have configured these like this:

```
# partial completion suggestions
zstyle ':completion:*' list-suffixes
zstyle ':completion:*' expand prefix suffix
```
## **Commands with built-in completion**

zsh comes with several completion definitions for many commands. For example, when you type cp and then hit tab, the system will correctly assume you want to complete a file path and show the suggestions from the current working directory.

However, when you type  $cp \rightarrow the$  completion can tell from the - that you want to add an option to the command and suggest a list of options for cp, with short descriptions.

```
% cp \rightarrow-H -- follow symlinks on the command line in recursive mode
-L -- follow all symlinks in recursive mode
-P -- do not follow symlinks in recursive mode (default)
-R -- copy directories recursively
-X -- don't copy extended attributes or resource forks
-a -- archive mode, same as -RpP
-f -- force overwriting existing file
-i -- confirm before overwriting existing file
```
-n -- don't overwrite existing file -p -- preserve timestamps, mode, owner, flags, ACLs, and extended attributes -v -- show file names as they are copied

As the context of command prompt you are assembling changes, you may get different completion suggestions. For example, the completion for ssh will suggest host names:

% ssh armin@⇥

zsh comes with completion definitions for many common commands. Nevertheless, it can be helpful to just hit tab, especially when wondering about options.

On macOS completions are stored in /usr/share/zsh/5.3/functions (replace the5.3 with 5.7.1 in Catalina). This directory stores many functions used with zsh and is in the default fpath. All the files in that directory that start with an underscore \_ contain the completion definitions command. So, the file \_cp contains the definition for the cp command. (Some of the definition files contain the definitions for multiple commands.)

## **Completions for macOS Commands**

There are even a few macOS specific command that come with the default zsh installation.

```
% system_profiler ⇥⇥
```
macOS High Sierra and macOS Mojave come with zsh 5.3, which is now nearly two years old. zsh 5.3 contains less macOS specific completion definitions than the current zsh 5.7.1 which will is the pre-installed zsh in macOS Catalina. Some of the completions in 5.3 have also been updated in 5.7.1.

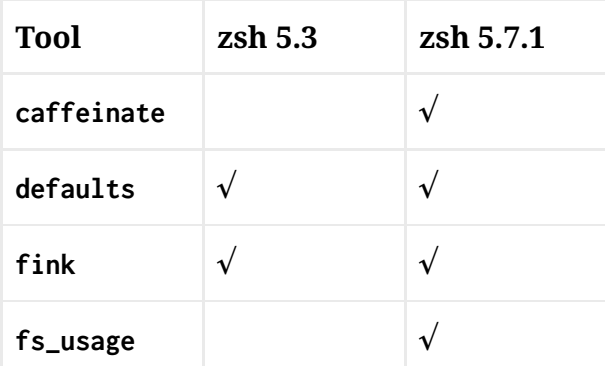

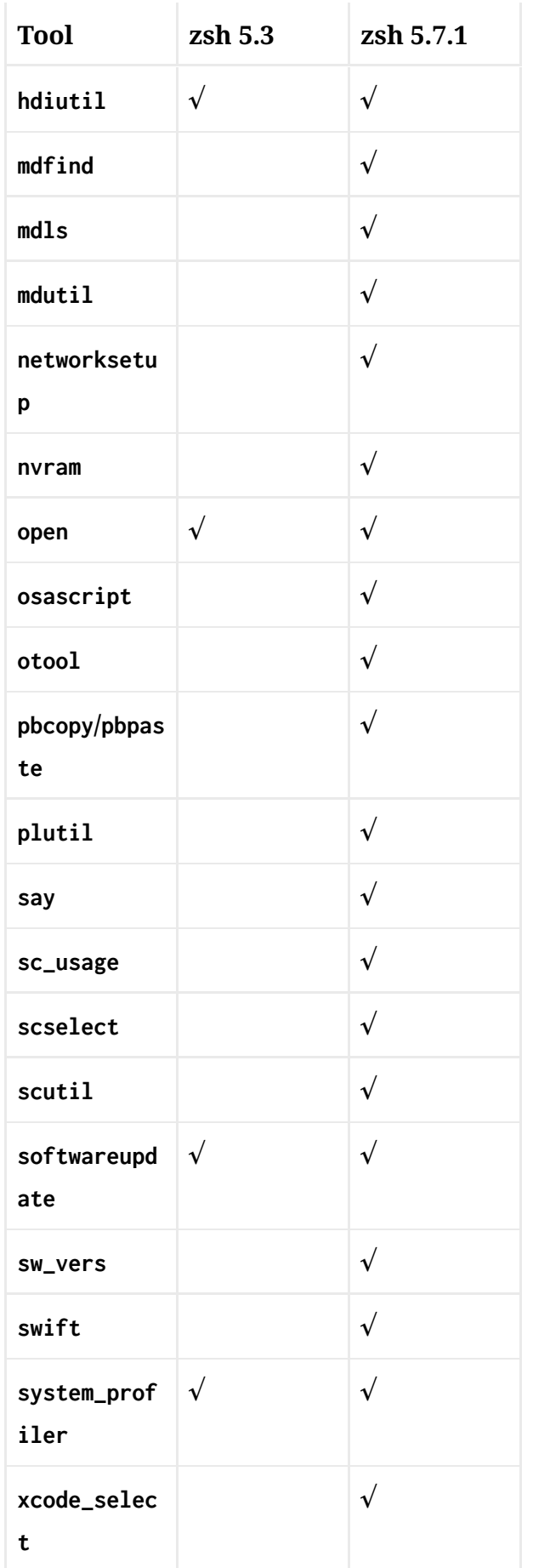

# **Load bash completions**

Since the default shell on macOS has been bash for so long, there are quite a few bash completion definitions for macOS commands and third party tools available. For example Tony Williams' bash completion for autopkg ([post](https://macintoshguy.wordpress.com/2017/05/15/bash-completion-for-autopkg/), [Github\)](https://github.com/Honestpuck/autopkg_complete).

You do *not* have to rewrite these completions, since the zsh completion system can use bash completion scripts as well: (add this to your zsh configuration file)

# load bashcompinit for some old bash completions autoload bashcompinit && bashcompinit [[ -r ~/Projects/autopkg\_complete/autopkg ]] && source

When you have multiple bash completion scripts you want to load, you only need to load bashcompinit once.

# **Build your own completions**

~/Projects/autopkg\_complete/autopkg

Once you start using completions, you will want to have them *everywhere*. While many built-in completions exists, there are still many commands that lack a good definition.

Some commands, like the swift command line tool, have a built-in option to generate the completion syntax. You can then store that in a file and put it in your fpath:

% swift package completion-tool generate-zsh-script >\_swift

*Note: in the case of* swift*, its definition will conflict with the* \_openstack *definition in* zsh *5.3. You can fix this with the command* compdef \_swift swift *after loading the completion system.*

Some commands provide a list of options and arguments with the -h/--help option. If this list follows a certain syntax, you can get a decent completion working with

One example on macOS, where this has decent results is the xed command which opens a file or folder in Xcode.

<sup>%</sup> compdef \_gnu\_generic <command>

But for best results, you will often have to build the description yourself. Unfortunately this is not a simple task. The syntax is meticulously, but also quite abstractly documented in the zsh [documentation for the Completion System.](http://zsh.sourceforge.net/Doc/Release/Completion-System.html) I also found the ['howto' documentation in the](https://github.com/zsh-users/zsh-completions/blob/master/zsh-completions-howto.org) zsh-completions repository very useful, as well as the 'zsh [Completion Style Guide](https://github.com/zsh-users/zsh/blob/master/Etc/completion-style-guide).'

To avoid everyone re-inventing the wheel, I have started a repository on Github for [macOS specific completion files. The page has the instructions on how to install them](https://github.com/scriptingosx/mac-zsh-completions) and I will welcome pull requests with contributions. Since I am just starting to learn this as well, I am sure there are improvements that can be made on the completions I have built so far and there are several commands where you can test your skills and build a new one.

I suggest the #zsh channel on the [MacAdmins Slack](http://macadmins.org/) for discussion.

### **Next**

[In the next post in this series, we will discuss how to configure](https://scriptingosx.com/2019/07/moving-to-zsh-06-customizing-the-zsh-prompt/) zsh's command line prompt.

# **Moving to zsh, part 6 – Customizing the zsh Prompt**

[Apple has announced that in](https://support.apple.com/en-us/HT208050) [macOS 10.15 Catalina](https://www.apple.com/newsroom/2019/06/apple-previews-macos-catalina/) [the default shell will](https://support.apple.com/en-us/HT208050) be zsh.

In this series, I will document my experiences moving bash settings, configurations, and scripts over to zsh.

- Part 1: [Moving to zsh](https://scriptingosx.com/2019/06/moving-to-zsh/)
- Part 2: [Configuration Files](https://scriptingosx.com/2019/06/moving-to-zsh-part-2-configuration-files/)
- Part 3: [Shell Options](https://scriptingosx.com/2019/06/moving-to-zsh-part-3-shell-options/)
- Part 4: [Aliases and Functions](https://scriptingosx.com/2019/07/moving-to-zsh-part-4-aliases-and-functions/)
- Part 5: [Completions](https://scriptingosx.com/2019/07/moving-to-zsh-part-5-completions/)
- Part 6: Customizing the zsh Prompt *(this article)*
- Part 7: [Miscellanea](https://scriptingosx.com/2019/07/moving-to-zsh-part-7-miscellanea/)
- Part 8: [Scripting](https://scriptingosx.com/2019/08/moving-to-zsh-part-8-scripting-zsh/) zsh

*This series [has grown into a book:](https://scriptingosx.com/2019/11/new-book-release-day-moving-to-zsh/) reworked and expanded with more detail and topics. [Like my other books,](https://scriptingosx.com/2019/10/packaging-book-update-v1-10/) I plan to update and add to it after release as well, keeping it [relevant and useful. You can order it on the Apple Books](https://books.apple.com/us/book/moving-to-zsh/id1483591353?mt=11&app=itunes&at=1001lpyX) Store now.*

As I have mentioned in the earlier posts, I am aware that there are many solutions out there that give you a pre-configured 'shortcut' into lots of zsh goodness. But I am interested in learning this the 'hard way' without shortcuts. Call me old-fashioned. ("Uphill! In the snow! Both ways!")

The default bash prompt on macOS is quite elaborate. It shows the username, the hostname, *and* the current directory.

Calypso:~ armin\$

On the other hand, the default bash prompt doesn't show the previous command's exit code, a piece of information I find very useful. I have written before how I re-configured my bash prompt to have the information I want:

- [Minimal Terminal Prompt](https://scriptingosx.com/2017/07/minimal-terminal-prompt/)
- [Show Exit Code in your bash Prompt](https://scriptingosx.com/2019/05/show-exit-code-in-your-bash-prompt/)

Of course, I wanted to recreate the same experience in zsh.

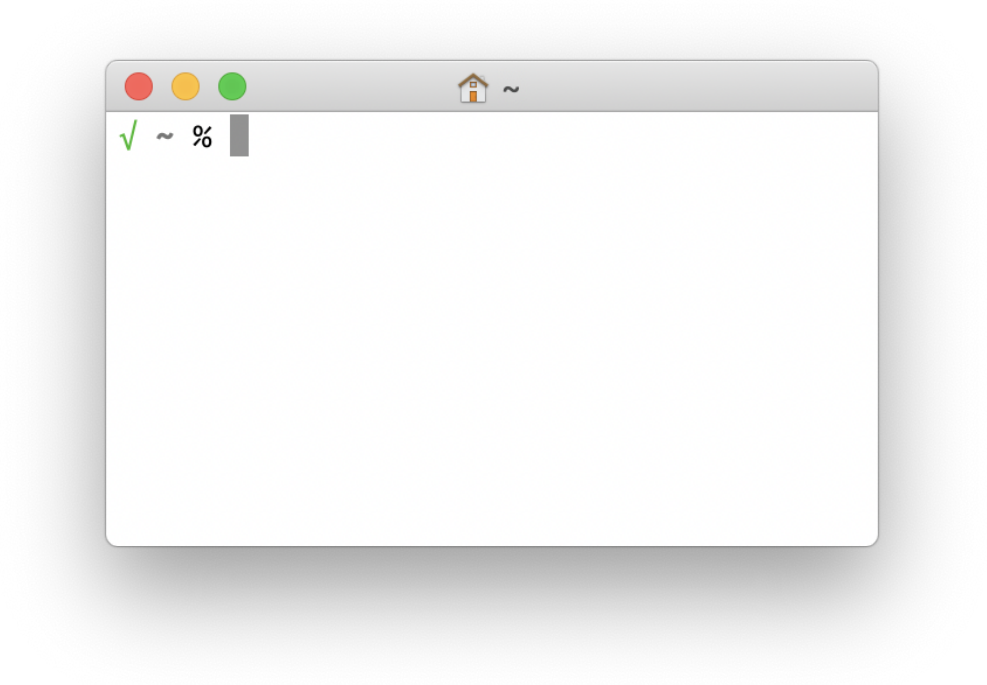

The only (visual) difference to my bash prompt is the % instead of the \$.

*Note: creating a file* ~/.hushlogin *will suppress the status message at the start of each Terminal session in* zsh *as well as in* bash *(or any other shell).*

# **Basic Prompt Configuration**

The basic zsh prompt configuration works similar to bash, even though [it uses a different syntax. The different placeholders are described in](http://zsh.sourceforge.net/Doc/Release/Prompt-Expansion.html#Prompt-Expansion) detail in the zsh manual.

zsh uses the same shell variable PS1 to store the default prompt. However, the variable names PROMPT and prompt are synonyms for PS1 and you will see either of those three being used in various examples. I am going to use PROMPT.

The default prompt in zsh is %m%#. The %m shows the first element of the hostname, the %# shows a # when the current prompt has super-user

privileges (e.g. after a sudo -s) and otherwise the % symbol (the default zsh prompt symbol).

The zsh default prompt is far shorter than the bash default, but even less useful. Since I work on the local system most of the time, the hostname bears no useful information, and repeating it every line is superfluous.

*Note: you can argue that the hostname in the prompt is useful when you frequently have multiple terminal windows open to different hosts. This is true, but then the prompt is defined by the* remote *shell and its configuration files on the* remote *host. In your configuration file, you can test if the* SSH\_CLIENT *variable is set and show a different prompt for remote sessions. There are more ways of showing the host in remote shell sessions, for example in the Terminal window title bar or with different window background colors.*

In our first iteration, I want to show the current working directory in[stead of the hostname. When you look through the list of prompt place](http://zsh.sourceforge.net/Doc/Release/Prompt-Expansion.html#Prompt-Expansion)holders in the zsh documentation, you find %d, %/, and %~. The first two do exactly the same. The last substitution will display a path that starts with the user's home directory with the  $\sim$ , so it will shorten /Users/armin/Projects/ to ~/Projects.

*Note: in the end you want to set your* PROMPT *variable in the* .zshrc *file, so it will take effect in all your* zsh *sessions. For testing, however, you can just change the* PROMPT *variable in the interactive shell. This will give you immediate feedback, how your current setup works.*

```
% PROMPT='%/ %# '
/Users/armin/Projects/dotfiles/zshfunctions % 
% PROMPT='%~ %# '
```

```
~/Projects/dotfiles/zshfunctions %
```
Note the trailing space in the prompt string, to separate the final % or # from the command entry.

I prefer the shorter output of the %~ option, but it can still be quite long, depending on your working directory. zsh has a trick for this: when you insert a number n between the % and the  $\sim$ , then only the last n elements of the path will be shown:

% PROMPT='%2~ %# ' dotfiles/zshfunctions %

When you do %1~ it will show only the name of the working directory or ~ if it is the home directory. (This also works with %/, e.g. %2/.)

# **Adding Color**

Adding a bit of color or shades of gray to the prompt can make it more readable. In bash you need cryptic escape codes to switch the colors. zsh provides an easier way. To turn the directory in the path blue, you can use:

PROMPT='%F{blue}%1~%f %# '

The F stands for 'Foreground color.' zsh understands the colors black, red, green, yellow, blue, magenta, cyan and white. %F or %f resets to the default text color. Furthermore, Terminal.app represents itself as a 256 color terminal to the shell. You can verify this with

```
% echo $TERM
xterm-256color
```
You can access the 256 color pallet with %F{0} through %F{255}. There are tables showing which number maps to which color:

- [256 Colors Cheat Sheet Xterm, HEX, RGB, HSL](https://jonasjacek.github.io/colors/)
- [256 Terminal colors and their 24bit equivalent \(or similar\)](https://www.calmar.ws/vim/256-xterm-24bit-rgb-color-chart.html)

So, since I want a dark gray for my current working dir in my prompt, I chose 240, I also set it to bold with the %B code:

PROMPT='%B%F{240}%1~%f%b %# '

[You can find a detailed list of the codes for visual effects in the docu](http://zsh.sourceforge.net/Doc/Release/Prompt-Expansion.html#Visual-effects)mentation.

## **Dynamic Prompt**

I wrote an entire post on how to get bash to show the color-coded exit [code of the last command. As it turns out, this is](https://scriptingosx.com/2019/05/show-exit-code-in-your-bash-prompt/) *much* easier in zsh.

One of the prompt codes provides a 'ternary conditional,' which means it will show one of two expressions, depending on a condition. There [are several conditions you can use. Once again the details can be found](http://zsh.sourceforge.net/Doc/Release/Prompt-Expansion.html#Conditional-Substrings-in-Prompts) in the documentation.

There is one condition for the previous commands exit code:

```
%(?.<success expression>.<failure expression>)
```
This expression will use the <success expression> when the previous command exited successfully (exit code zero) and <failure expression> when the previous command failed (non-zero exit code). So it is quite easy to build an conditional prompt:

% PROMPT='%(?.√.?%?) %1~ %# '  $\sqrt{\ }$  ~ % false  $?1 - %$ 

You can get the  $\sqrt{ }$  character with option-V on the US or international macOS keyboard layout. The last part of the ternary ?%? looks confusing. The first ? will print a literal question mark, and the second part %? will be replaced with previous command's exit code.

You can add colors in the ternary expression as well:

```
PROMPT='%(?.%F{green}√.%F{red}?%?)%f %B%F{240}%1~%f%b %# '
```
Another interesting conditional code is ! which returns whether the shell is privileged (i.e. running as root) or not. This allows us to change the default prompt symbol from % to something else, while maintaining the warning functionality when running as root:

```
% PROMPT='%1~ %(!.#.>) ' 
~> sudo -s~ # exit
~1~
```
# **Complete Prompt**

Here is the complete prompt we assembled, with all the parts explained:

PROMPT='%(?.%F{green}√.%F{red}?%?)%f %B%F{240}%1~%f%b %# '

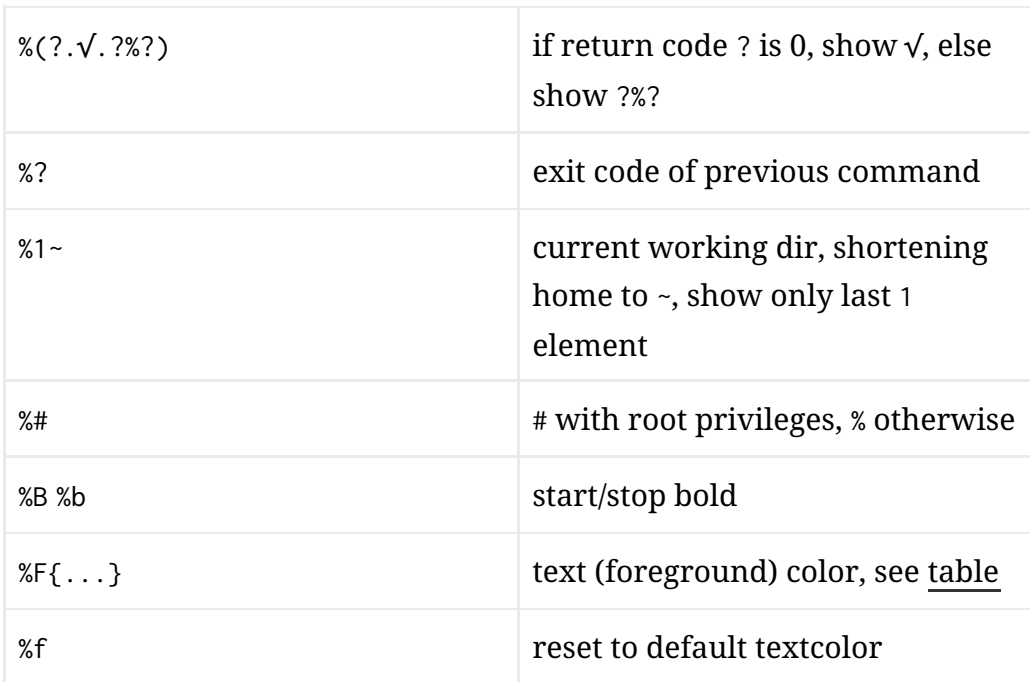

# **Right Sided Prompt**

zsh also offers a right sided prompt. It uses the same placeholders as the 'normal' prompt. Use the RPROMPT variable to set the right side prompt:

```
% RPROMPT='%*'
\sqrt{z}shfunctions % 11:02:55
```
zsh will automatically hide the right prompt when the cursor reaches it when typing a long command. You can use all the other substitutions from the left side prompt, including colors and other visual markers in the right side prompt.

# **Git Integration**

zsh includes some basic integration for version control systems. Once [again there is a voluminous, but hard to understand description of it in](http://zsh.sourceforge.net/Doc/Release/User-Contributions.html#Version-Control-Information) the documentation.

I found a better, more specific example [in the 'Pro git' documentation](https://git-scm.com/book/en/v2/Appendix-A%3A-Git-in-Other-Environments-Git-in-Zsh). This example will show the current branch on the right side prompt.

I have changed the example to include the repo name and the branch, and to change the color.

```
autoload -Uz vcs_info
precmd_vcs_info() { vcs_info }
precmd_functions+=( precmd_vcs_info )
setopt prompt_subst
RPROMPT=\$vcs_info_msg_0_
zstyle ':vcs_info:git:*' formats '%F{240}(%b)%r%f'
zstyle ':vcs_info:*' enable git
```
In this case %b and %r are placeholders for the VCS (version control system) system for the branch and the repository name.

There are git prompt solutions other than the built-in module, which deliver more information. There is [a script in the](https://github.com/git/git/blob/master/contrib/completion/git-prompt.sh) git repository, and many of the larger zsh theme projects, such as ['oh-my-zsh'](https://ohmyz.sh/) and ['prezto'](https://github.com/sorin-ionescu/prezto) have all kinds of git status widgets or modules or themes or what ever they call them.

## **Summary**

You can spend (or waste) a lot of time on fine-tuning your prompt. Whether these modifications really improve your productivity is a matter of opinion.

[In the next post](https://scriptingosx.com/2019/07/moving-to-zsh-part-7-miscellanea/), we will cover some miscellaneous odds and ends that haven't yet really fit into any of preceding posts.

# **Moving to zsh – part 7: Miscellanea**

[Apple has announced that in](https://support.apple.com/en-us/HT208050) [macOS 10.15 Catalina](https://www.apple.com/newsroom/2019/06/apple-previews-macos-catalina/) [the default shell will](https://support.apple.com/en-us/HT208050) be zsh.

In this series, I will document my experiences moving bash settings, configurations, and scripts over to zsh.

- Part 1: [Moving to zsh](https://scriptingosx.com/2019/06/moving-to-zsh/)
- Part 2: [Configuration Files](https://scriptingosx.com/2019/06/moving-to-zsh-part-2-configuration-files/)
- Part 3: [Shell Options](https://scriptingosx.com/2019/06/moving-to-zsh-part-3-shell-options/)
- Part 4: [Aliases and Functions](https://scriptingosx.com/2019/07/moving-to-zsh-part-4-aliases-and-functions/)
- Part 5: [Completions](https://scriptingosx.com/2019/07/moving-to-zsh-part-5-completions/)
- Part 6: [Customizing the](https://scriptingosx.com/2019/07/moving-to-zsh-06-customizing-the-zsh-prompt/) zsh Prompt
- Part 7: Miscellanea (*this article*)
- Part 8: [Scripting](https://scriptingosx.com/2019/08/moving-to-zsh-part-8-scripting-zsh/) zsh

*This series [has grown into a book:](https://scriptingosx.com/2019/11/new-book-release-day-moving-to-zsh/) reworked and expanded with more detail and topics. [Like my other books,](https://scriptingosx.com/2019/10/packaging-book-update-v1-10/) I plan to update and add to it after release as well, keeping it [relevant and useful. You can order it on the Apple Books](https://books.apple.com/us/book/moving-to-zsh/id1483591353?mt=11&app=itunes&at=1001lpyX) Store now.*

As I have mentioned in the earlier posts, I am aware that there are many solutions out there that give you a pre-configured 'shortcut' into lots of zsh goodness. But I am interested in learning this the 'hard way' without shortcuts. Call me old-fashioned. ("Uphill! In the snow! Both ways!")

We have covered the general aspects of configuring your zsh environment and enabling some of its features to make your work more productive. However, there are zsh features that didn't quite fit in earlier posts, but also don't warrant a post of their own. So I am gathering them here.

# **multiIO**

Terminal commands can take input from a file or a previous command (stdin) and have two different outputs: stdout and stderr. In bash you can redirect each of these to a single other destination.

For example, you can redirect the output of a command to a file:

```
% system_profiler SPHardwareDataType >hardwareinfo.txt
```
In zsh you can redirect to (and from) multiple sources. In the simplest form you can write the output to two files:

```
% system_profiler SPHardwareDataType >hardwareinfo.txt
>computerinfo.txt
```
This is of course not a very realistic case. Since the pipe | is a form of redirection, you can combine output to a file with a pipe:

% system\_profiler SPHardwareDataType >hardwareprofile.txt | cat

Instead of piping to cat, you can also redirect to stdout (or &1) *as well as* to a file:

% system\_profiler SPHardwareDataType >&1 >hardwareprofile.txt

Note that the order of doing this is important. The construct >file.txt >&1 would redirect the output to file.txt and then redirect the output *again* to where stdout or 1 is going, so it would be redundant.

When combined with pipes and other commands multiIO can become very useful:

% system\_profiler SPHardwareDataType >hardwareprofile.txt | awk '/Serial Number/ { print \$4 }' >&1 >serialnumber.txt

You can use multiIO for input as well:

% sort </usr/share/calendar/calendar.freebsd </usr/share/calendar/calendar.computer

And while this not directly related, but somewhat close, in zsh, this

```
% <hardwareinfo.txt
```
is equivalent to more hardwareinfo.txt.

## **Recursive Globbing with \*\***

You can use the \*\* to denote an arbitrary string that can span multiple directories in a path.

For example:

```
% echo Library/Preferences/**/com.apple.screensaver.*plist
Library/Preferences/ByHost/com.apple.screensaver.BBCCDDEE-AABB-
CCDD-ABCD-00AABBCCDDEE.plist
Library/Preferences/com.apple.screensaver.plist
```
In this case the \*\* matches nothing as well as /ByHost/.

Note: when used on large folder structures this glob can take a while. So use with care.

# **Connected array Variables**

We already encountered the fpath variable in earlier posts. You can see its contents with the echo command:

```
% echo $fpath
/Users/armin/Projects/mac-zsh-completions/completions/
/Users/armin/Projects/dotfiles/zshfunctions
/usr/local/share/zsh/site-functions /usr/share/zsh/site-functions
/usr/share/zsh/5.3/functions
```
Interestingly enough, zsh also has an FPATH variable, which is a colonseparated list of directories:

% echo \$FPATH /Users/armin/Projects/mac-zshcompletions/completions/:/Users/armin/Projects/dotfiles/zshfuncti ons:/usr/local/share/zsh/site-functions:/usr/share/zsh/sitefunctions:/usr/share/zsh/5.3/functions

Since the fpath variable is an array, I only changed the fpath variable in my zshrc.I never set or changed the FPATH, yet it reflects the changes made to the fpath variable.

When you see the type of both variables, you get an idea that something is going on:

```
% echo ${(t)fpath}
array-special
% echo ${(t)FPATH}
scalar-special
```
The fpath and FPATH are connected in zsh. Changes to one affect the other. This allows use of more flexible and powerful array operations through the fpath 'aspect' of the value, but also provides compatibility to tools that expect the traditional colon-separated format in FPATH.

You will not be surprised to hear that zsh uses the same 'magic' with the PATH variable and its array counterpart path.

This means that you can continue to use path\_helper to get your PATH from the files in /etc/paths and /etc/paths.d. (Well, you don't have to, because on macOS this is done for all users in /etc/zprofile.) But then you can manipulate the path variable with array functions, like:

```
path+=~/bin
```
You get the useful aspects of both syntaxes.

# **Suffix Aliases**

I learnt this one *after* writing the aliases part.

Suffix aliases take effect on the last part of a path, so usually the file extension. A suffix alias will assign a command to use when you just type a file path in the command line.

For example, you can a suffix alias for the txt file extension:

```
alias -s txt="open -t"
```
When you then type a path ending with . txt and no command, zsh will execute open -t /path/to/file.txt.

The open -t command opens a file in the default application set for the txt file extension in Finder. You probably want to set the suffix alias to bbedit or atom or something like that rather than open -t.

You can use other command line tools for the suffix alias:

```
alias -s log="tail -f"
```
Then, typing /var/log/install.log will show the last lines of that file and update the output when the file changes. If you prefer the graphical user interface, you can use the open -a command to assign suffix aliases to applications:

```
alias -s log="open -a Console"
```
You can even create a suffix alias using a different alias:

```
alias pacifist="open -a Pacifist"
alias -s pkg=pacifist
```
Together with the AutoCD option, this can improve your applicationshell interactions a lot.

## **Bindkey for History Search**

Most of the keyboard shortcuts in zsh work the same way as they do in bash. I have found one change that has proven quite useful:

```
^[[A' up-line-or-search # up arrow bindkey
```

```
^[[B' down-line-or-search # down arrow
```
These two commands will change the behavior of the up and down arrow keys from just switching to the previous command, to searching. This means that when you start typing a command and then hit the up key, rather than just replacing what you already typed with the previous command, the shell will instead *search* for the latest command in the history starting with what you already typed.

There are *many* commands or 'widgets' you can assign to keystrokes with the bindkey [command. You can find a list of default 'widgets' in the](http://zsh.sourceforge.net/Doc/Release/Zsh-Line-Editor.html#Standard-Widgets) documentation.

# **Conclusion**

This concludes the part of the series about configuring zsh. When I set out I wanted to recreate the environment I had built in bash. Along the way I found a few features in zsh that seemed worth adding to my toolkit.

After nearly two months of working in zsh, there are already some features I would miss terribly when switching back to bash or a plain, unconfigured zsh. Most important is the powerful tab-completion. But features like AutoCD, MultiIO, and flexible aliases, are useful tools as well.

The dynamic loading of functions from files in the fpath was initially confusing, but it allows configurations and functions to be split out into their own, which simplifies "modularizing" and sharing.

[In the next \(and last\) post, I will cover the changes when scripting with](https://scriptingosx.com/2019/08/moving-to-zsh-part-8-scripting-zsh/) zsh vs bash.